# ARM® Compiler

**Version 6.00**

**fromelf User Guide**

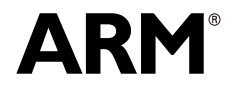

Copyright © 2014 ARM. All rights reserved. ARM DUI 0805A (ID031214)

## **ARM Compiler fromelf User Guide**

Copyright © 2014 ARM. All rights reserved.

#### **Release Information**

The following changes have been made to this book.

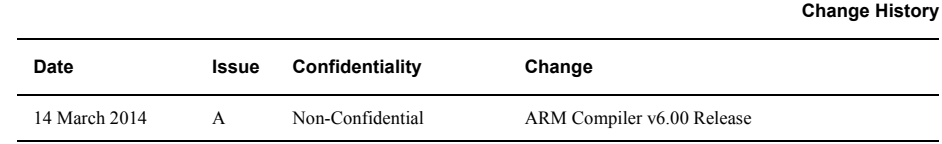

#### **Proprietary Notice**

Words and logos marked with <sup>™</sup> or <sup>®</sup> are registered trademarks or trademarks of ARM<sup>®</sup> in the EU and other countries, except as otherwise stated below in this proprietary notice. Other brands and names mentioned herein may be the trademarks of their respective owners.

Neither the whole nor any part of the information contained in, or the product described in, this document may be adapted or reproduced in any material form except with the prior written permission of the copyright holder.

The product described in this document is subject to continuous developments and improvements. All particulars of the product and its use contained in this document are given by ARM in good faith. However, all warranties implied or expressed, including but not limited to implied warranties of merchantability, or fitness for purpose, are excluded.

This document is intended only to assist the reader in the use of the product. ARM shall not be liable for any loss or damage arising from the use of any information in this document, or any error or omission in such information, or any incorrect use of the product.

Where the term ARM is used it means "ARM or any of its subsidiaries as appropriate".

#### **Confidentiality Status**

This document is Non-Confidential. The right to use, copy and disclose this document may be subject to license restrictions in accordance with the terms of the agreement entered into by ARM and the party that ARM delivered this document to.

#### **Product Status**

The information in this document is final, that is for a developed product.

#### **Web Address**

http://www.arm.com

## **Contents ARM Compiler fromelf User Guide**

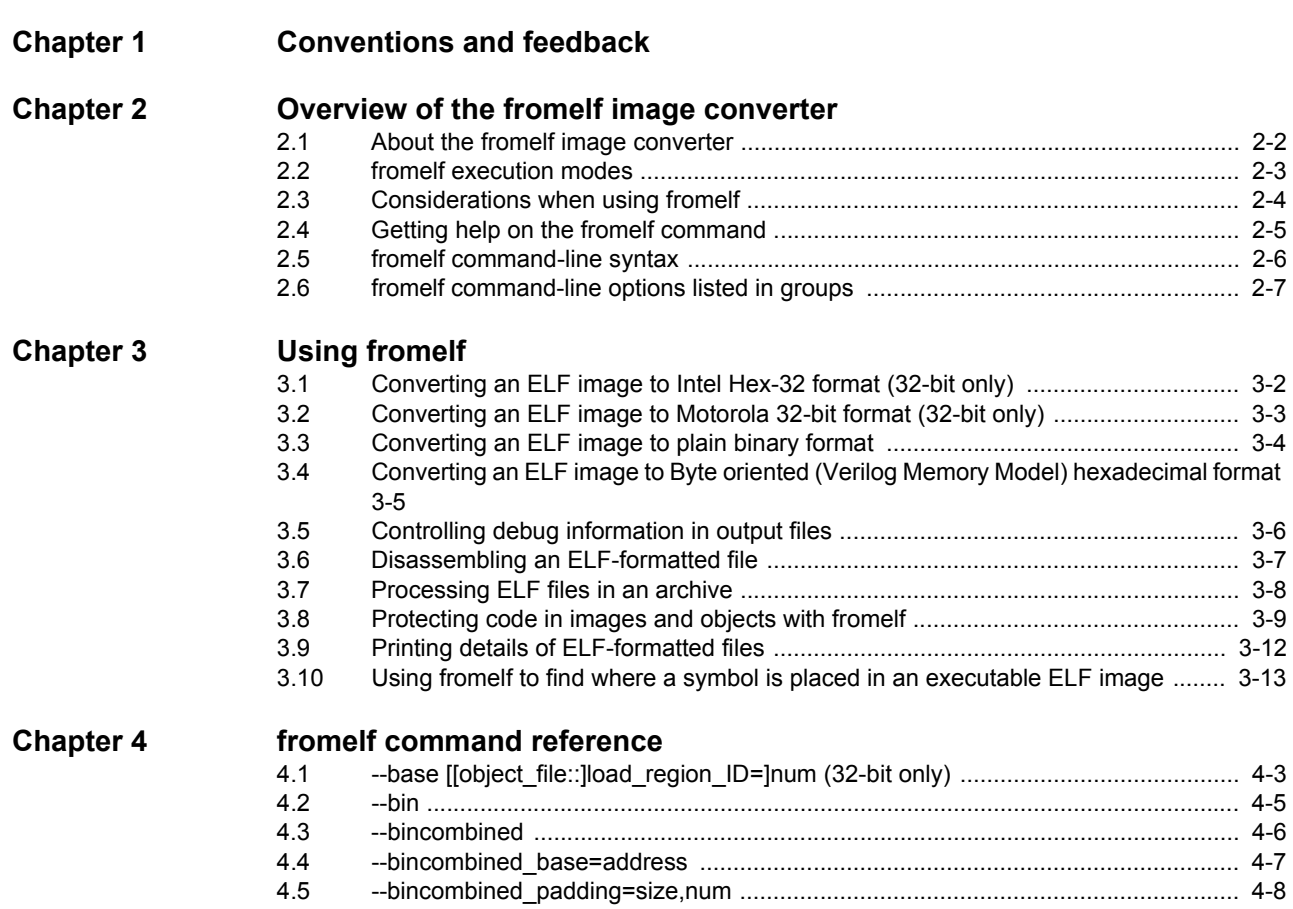

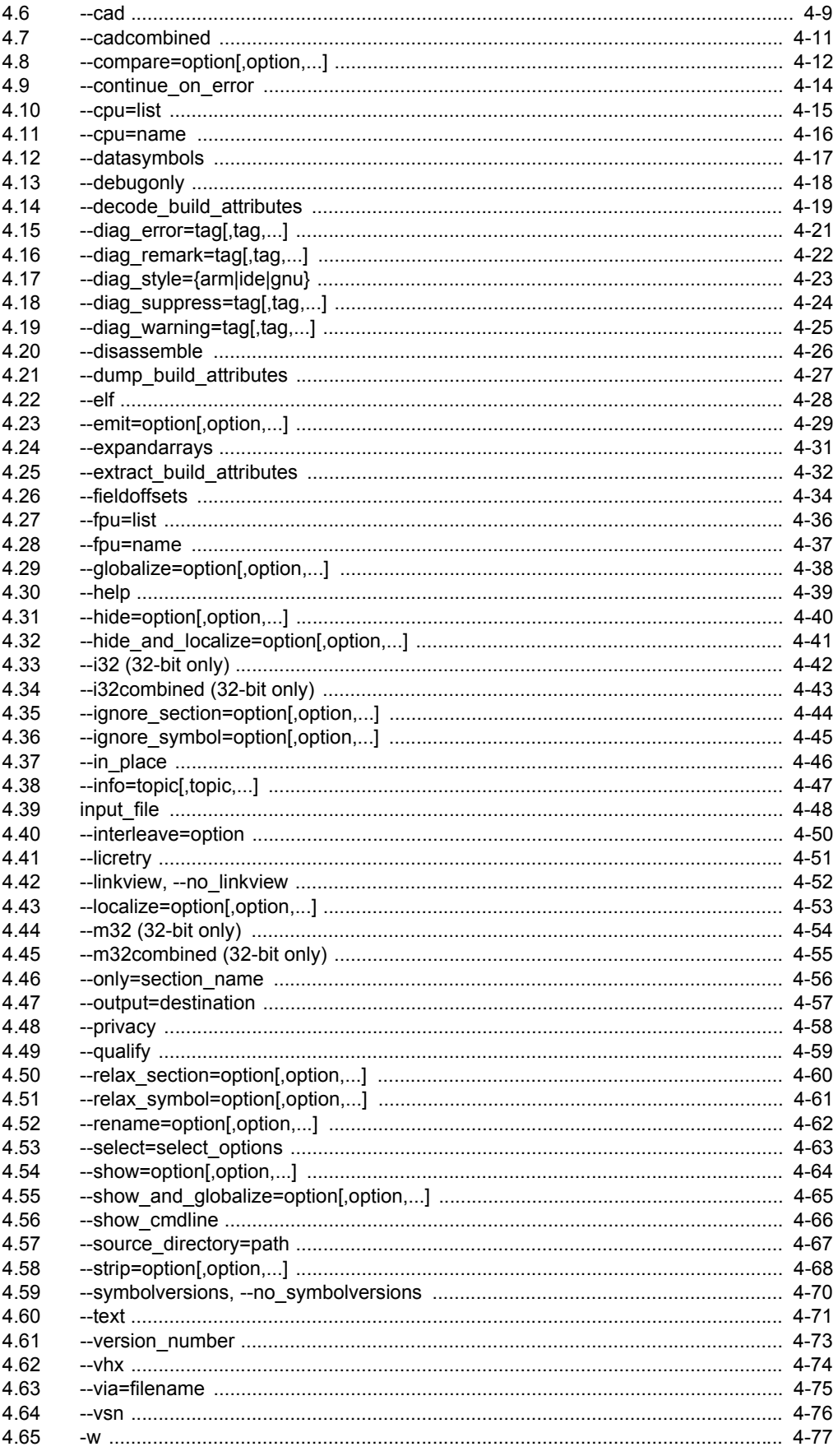

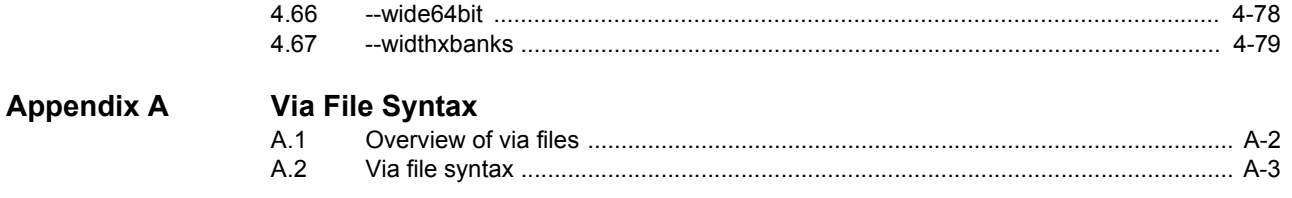

## <span id="page-5-0"></span>Chapter 1 **Conventions and feedback**

The following describes the typographical conventions and how to give feedback:

#### **Typographical conventions**

The following typographical conventions are used:

- monospace Denotes text that can be entered at the keyboard, such as commands, file and program names, and source code.
- monospace Denotes a permitted abbreviation for a command or option. The underlined text can be entered instead of the full command or option name.

#### monospace italic

Denotes arguments to commands and functions where the argument is to be replaced by a specific value.

#### **monospace bold**

Denotes language keywords when used outside example code.

- *italic* Highlights important notes, introduces special terminology, denotes internal cross-references, and citations.
- **bold** Highlights interface elements, such as menu names. Also used for emphasis in descriptive lists, where appropriate, and for ARM® processor signal names.

#### **Feedback on this product**

If you have any comments and suggestions about this product, contact your supplier and give:

• your name and company

- the serial number of the product
- details of the release you are using
- details of the platform you are using, such as the hardware platform, operating system type and version
- a small standalone sample of code that reproduces the problem
- a clear explanation of what you expected to happen, and what actually happened
- the commands you used, including any command-line options
- sample output illustrating the problem
- the version string of the tools, including the version number and build numbers.

#### **Feedback on content**

If you have comments on content then send an e-mail to errata@arm.com. Give:

- the title
- the number, ARM DUI 0805A
- if viewing online, the topic names to which your comments apply
- if viewing a PDF version of a document, the page numbers to which your comments apply
- a concise explanation of your comments.

ARM also welcomes general suggestions for additions and improvements.

ARM periodically provides updates and corrections to its documentation on the ARM Information Center, together with knowledge articles and *Frequently Asked Questions* (FAQs).

#### **Other information**

- ARM Information Center http://infocenter.arm.com/help/index.jsp
- ARM Technical Support Knowledge Articles http://infocenter.arm.com/help/topic/com.arm.doc.faqs/index.html
- ARM Support and Maintenance http://www.arm.com/support/services/support-maintenance.php
- ARM Glossary http://infocenter.arm.com/help/topic/com.arm.doc.aeg0014-/index.html.

## <span id="page-7-0"></span>Chapter 2 **Overview of the fromelf image converter**

The following topics give an overview of the fromelf image converter provided with the ARM Compiler toolchain:

#### **Tasks**

• *[Getting help on the fromelf command](#page-11-1)* on page 2-5

#### **Concepts**

- *[About the fromelf image converter](#page-8-1)* on page 2-2
- *[Considerations when using fromelf](#page-10-1)* on page 2-4.

- *[fromelf command-line syntax](#page-12-1)* on page 2-6
- *[fromelf command-line options listed in groups](#page-13-1)* on page 2-7.

## <span id="page-8-1"></span><span id="page-8-0"></span>**2.1 About the fromelf image converter**

The image conversion utility, fromelf, enables you to:

- Process ARM ELF object and image files produced by the compiler, assembler, and linker.
- Process all ELF files in an archive produced by armar, and output the processed files into another archive if required.
- Convert ELF images into other formats that can be used by ROM tools or directly loaded into memory. The formats available are:
	- Plain binary
	- Motorola 32-bit S-record (AArch32 state only)
	- Intel Hex-32 (AArch32 state only)
	- Byte oriented (Verilog Memory Model) hexadecimal
	- ELF. You can resave as ELF, for example, to remove debug information from an ELF image.
- Protect *Intellectual Property* (IP) in images and objects that are delivered to third parties.
- Display information about the input file, for example, disassembly output or symbol listings, to either stdout or a text file.

#### **Note**

If your image is produced without debug information, fromelf cannot:

- translate the image into other file formats
- produce a meaningful disassembly listing.

#### **2.1.1 See also**

#### **Concepts**

- *[fromelf execution modes](#page-9-1)* on page 2-3
- *[Considerations when using fromelf](#page-10-1)* on page 2-4
- *[Protecting code in images and objects with fromelf](#page-23-0)* on page 3-9.

- *[fromelf command-line syntax](#page-12-1)* on page 2-6
- *[fromelf command-line options listed in groups](#page-13-1)* on page 2-7

## <span id="page-9-1"></span><span id="page-9-0"></span>**2.2 fromelf execution modes**

fromelf has the following execution modes:

- ELF mode (--elf), to resave a file as ELF
- text mode (--text, and others), to output information about an object or image file
- format conversion mode (--bin, --m32, --i32, --vhx).

### **2.2.1 See also**

- *--bin* [on page 4-5](#page-33-0)
- *--elf* [on page 4-28](#page-56-0)
- *[--i32 \(32-bit only\)](#page-70-0)* on page 4-42
- *[--m32 \(32-bit only\)](#page-82-0)* on page 4-54
- *--text* [on page 4-71](#page-99-0)
- $\cdot$   $\cdot$  -*vhx* [on page 4-74.](#page-102-0)

## <span id="page-10-1"></span><span id="page-10-0"></span>**2.3 Considerations when using fromelf**

Be aware of the following:

- If you use fromelf to convert an ELF image containing multiple load regions to a binary format using any of the --bin, --m32, --i32, or --vhx options, fromelf creates an output directory named destination and generates one binary output file for each load region in the input image. fromelf places the output files in the destination directory.
	- **Note**
	- For multiple load regions, the name of the first non-empty execution region in the corresponding load region is used for the filename.
	- A file is not created for a load region if all the execution regions within that load region are empty.

If you convert an ELF image built for AArch32 state that contains multiple load regions, and you use either the --m32combined or --i32combined option, fromelf:

- 1. Creates an output directory named destination.
- 2. Generates one binary output file for all load regions in the input image.
- 3. Places the output file in the destination directory.

ELF images contain multiple load regions if, for example, they are built with a scatter file that defines more than one load region.

- When using fromelf, you cannot:
	- Change the image structure or addresses, other than altering the base address of Motorola S-record or Intel Hex output with the --base option.
	- Change a scatter-loaded ELF image into a non scatter-loaded image in another format. Any structural or addressing information must be provided to the linker at link time.

#### **2.3.1 See also**

- *[--base \[\[object\\_file::\]load\\_region\\_ID=\]num \(32-bit only\)](#page-31-0)* on page 4-3
- *--bin* [on page 4-5](#page-33-0)
- *[--i32 \(32-bit only\)](#page-70-0)* on page 4-42
- *[--i32combined \(32-bit only\)](#page-71-0)* on page 4-43
- *[--m32 \(32-bit only\)](#page-82-0)* on page 4-54
- *[--m32combined \(32-bit only\)](#page-83-0)* on page 4-55
- *--vhx* [on page 4-74.](#page-102-0)

## <span id="page-11-1"></span><span id="page-11-0"></span>**2.4 Getting help on the fromelf command**

Use the --help option to display a summary of the main command-line options.

This is the default if you do not specify any options or files.

#### **2.4.1 Example**

To display the help information, enter:

**fromelf --help**

#### **2.4.2 See also**

- *[fromelf command-line syntax](#page-12-1)* on page 2-6
- *--help* [on page 4-39](#page-67-0).

## <span id="page-12-1"></span><span id="page-12-0"></span>**2.5 fromelf command-line syntax**

The fromelf command-line syntax is:

fromelf [options] input\_file

options fromelf command-line options.

input\_file The ELF file or library file to be processed. When some options are used, multiple input files can be specified.

#### **2.5.1 See also**

- *[fromelf command-line options listed in groups](#page-13-1)* on page 2-7
- *input\_file* [on page 4-48.](#page-76-0)

## <span id="page-13-1"></span><span id="page-13-0"></span>**2.6 fromelf command-line options listed in groups**

The fromelf command-line options are:

#### **Controlling the output format of build attributes**

- *[--decode\\_build\\_attributes](#page-47-0)* on page 4-19
- *[--dump\\_build\\_attributes](#page-55-0)* on page 4-27
- *[--extract\\_build\\_attributes](#page-60-0)* on page 4-32.

#### **Controlling debug information in output files**

- *--debugonly* [on page 4-18](#page-46-0)
- *[--emit=option\[,option,...\]](#page-57-0)* on page 4-29
- *[--strip=option\[,option,...\]](#page-96-0)* on page 4-68.

#### **Controlling diagnostic information in output files**

Use the following options to control diagnostic information in output files:

- *[--compare=option\[,option,...\]](#page-40-0)* on page 4-12
- *[--continue\\_on\\_error](#page-42-0)* on page 4-14
- *[--diag\\_error=tag\[,tag,...\]](#page-49-0)* on page 4-21
- *[--diag\\_remark=tag\[,tag,...\]](#page-50-0)* on page 4-22
- *[--diag\\_style={arm|ide|gnu}](#page-51-0)* on page 4-23
- *[--diag\\_suppress=tag\[,tag,...\]](#page-52-0)* on page 4-24
- *[--diag\\_warning=tag\[,tag,...\]](#page-53-0)* on page 4-25
- *[--ignore\\_section=option\[,option,...\]](#page-72-0)* on page 4-44
- *[--ignore\\_symbol=option\[,option,...\]](#page-73-0)* on page 4-45
- *[--relax\\_section=option\[,option,...\]](#page-88-0)* on page 4-60
- *[--relax\\_symbol=option\[,option,...\]](#page-89-0)* on page 4-61
- --show cmdline on page 4-66.

#### **Command-line help**

- *--help* [on page 4-39](#page-67-0)
- *[--version\\_number](#page-101-0)* on page 4-73
- *--vsn* [on page 4-76](#page-104-0).

#### **Getting command-line arguments from a file**

• *[--via=filename](#page-103-0)* on page 4-75.

#### **Controlling miscellaneous factors affecting the image content**

- *[--base \[\[object\\_file::\]load\\_region\\_ID=\]num \(32-bit only\)](#page-31-0)* on page 4-3
- *--cad* [on page 4-9](#page-37-0)
- *[--cadcombined](#page-39-0)* on page 4-11
- *--cpu=list* [on page 4-15](#page-43-0)
- *--cpu=name* [on page 4-16](#page-44-0)
- *[--disassemble](#page-54-0)* on page 4-26
- *[--emit=option\[,option,...\]](#page-57-0)* on page 4-29
- *[--expandarrays](#page-59-0)* on page 4-31
- *--fieldoffsets* [on page 4-34](#page-62-0)
- *--fpu=list* [on page 4-36](#page-64-0)
- *--fpu=name* [on page 4-37](#page-65-0)
- *[--globalize=option\[,option,...\]](#page-66-0)* on page 4-38
- *[--hide=option\[,option,...\]](#page-68-0)* on page 4-40
- *[--hide\\_and\\_localize=option\[,option,...\]](#page-69-0)* on page 4-41
- *--in\_place* [on page 4-46](#page-74-0)
- *[--interleave=option](#page-78-0)* on page 4-50
- *[--linkview, --no\\_linkview](#page-80-0)* on page 4-52
- *[--localize=option\[,option,...\]](#page-81-0)* on page 4-53
- *--qualify* [on page 4-59](#page-87-0)
- *[--rename=option\[,option,...\]](#page-90-0)* on page 4-62
- *[--select=select\\_options](#page-91-0)* on page 4-63
- *[--show=option\[,option,...\]](#page-92-0)* on page 4-64
- --show and globalize=option[,option,...] on page 4-65
- *[--source\\_directory=path](#page-95-0)* on page 4-67
- *[--strip=option\[,option,...\]](#page-96-0)* on page 4-68
- *[--symbolversions, --no\\_symbolversions](#page-98-0)* on page 4-70.

#### **Obtaining a floating license**

• *--licretry* [on page 4-51](#page-79-0).

#### **Controlling the output format**

- *--bin* [on page 4-5](#page-33-0)
- *[--bincombined](#page-34-0)* on page 4-6
- *[--bincombined\\_base=address](#page-35-0)* on page 4-7
- *[--bincombined\\_padding=size,num](#page-36-0)* on page 4-8
- *--elf* [on page 4-28](#page-56-0)
- *[--i32 \(32-bit only\)](#page-70-0)* on page 4-42
- *[--i32combined \(32-bit only\)](#page-71-0)* on page 4-43
- *[--m32 \(32-bit only\)](#page-82-0)* on page 4-54
- *[--m32combined \(32-bit only\)](#page-83-0)* on page 4-55
- *[--output=destination](#page-85-0)* on page 4-57
- *--vhx* [on page 4-74](#page-102-0)
- *--wide64bit* [on page 4-78](#page-106-0)
- *[--widthxbanks](#page-107-0)* on page 4-79.

#### **Controlling the display of information**

- *[--info=topic\[,topic,...\]](#page-75-0)* on page 4-47
- *[--only=section\\_name](#page-84-0)* on page 4-56
- *--text* [on page 4-71](#page-99-0)
- *-w* [on page 4-77](#page-105-0).

#### **Protecting IP in images and objects**

- *--privacy* [on page 4-58](#page-86-0)
- *[--strip=option\[,option,...\]](#page-96-0)* on page 4-68.

## <span id="page-15-0"></span>Chapter 3 **Using fromelf**

The following topics describe how to use the image fromelf conversion utility provided with the ARM Compiler toolchain:

#### **Tasks**

- *[Converting an ELF image to Intel Hex-32 format \(32-bit only\)](#page-16-1)* on page 3-2
- *[Converting an ELF image to Motorola 32-bit format \(32-bit only\)](#page-17-1)* on page 3-3
- *[Converting an ELF image to plain binary format](#page-18-1)* on page 3-4
- *[Converting an ELF image to Byte oriented \(Verilog Memory Model\) hexadecimal format](#page-19-1)* [on page 3-5](#page-19-1)
- *[Controlling debug information in output files](#page-20-1)* on page 3-6
- *[Disassembling an ELF-formatted file](#page-21-1)* on page 3-7
- *[Processing ELF files in an archive](#page-22-1)* on page 3-8
- *[Protecting code in images and objects with fromelf](#page-23-1)* on page 3-9
- *[Printing details of ELF-formatted files](#page-26-1)* on page 3-12
- *[Using fromelf to find where a symbol is placed in an executable ELF image](#page-27-1)* on page 3-13.

## <span id="page-16-1"></span><span id="page-16-0"></span>**3.1 Converting an ELF image to Intel Hex-32 format (32-bit only)**

Use one of these options to produce Intel Hex-32 format output:

- $-132$
- --i32combined

--i32 generates one output file for each load region in the image. However, a file is not created for a load region if all the execution regions within that load region are empty.

--i32combined generates one output file for an image containing multiple load regions.

- Note -

The following restrictions apply:

- these options are supported only for AArch32 state files
- you cannot use these options with object files
- you must use --output with these options.

You can specify the base address of the output with the --base option.

#### **3.1.1 Example**

To convert the ELF file infile.axf to an Intel Hex-32 format file, for example outfile.bin, enter:

#### **fromelf --cpu=8-A.32 --i32 --output=outfile.bin infile.axf**

To create a single output file,outfile2.bin, from an image file infile2.axf, with two load regions, and with a start address of 0x1000, enter:

**fromelf --cpu=8-A.32 --i32combined --base=0x1000 --output=outfile2.bin infile2.axf**

#### **3.1.2 See also**

#### **Concepts**

• *[Considerations when using fromelf](#page-10-0)* on page 2-4.

- *[fromelf command-line syntax](#page-12-0)* on page 2-6
- *[--base \[\[object\\_file::\]load\\_region\\_ID=\]num \(32-bit only\)](#page-31-0)* on page 4-3
- *[--i32 \(32-bit only\)](#page-70-0)* on page 4-42
- *[--i32combined \(32-bit only\)](#page-71-0)* on page 4-43
- *[--output=destination](#page-85-0)* on page 4-57.

## <span id="page-17-1"></span><span id="page-17-0"></span>**3.2 Converting an ELF image to Motorola 32-bit format (32-bit only)**

Use one of these options to produce Motorola 32-bit format (32-bit S-records) output:

- $--m32$
- --m32combined

--m32 generates one output file for each load region in the image. However, a file is not created for a load region if all the execution regions within that load region are empty.

--m32combined generates one output file for an image containing multiple load regions.

- Note -

The following restrictions apply:

- these options are supported only for AArch32 state files
- you cannot use these options with object files
- you must use --output with these options.

You can specify the base address of the output with the --base option.

#### **3.2.1 Example**

To convert the ELF file infile.axf to a Motorola 32-bit format file, for example outfile.bin, enter:

#### **fromelf --cpu=8-A.32 --m32 --output=outfile.bin infile.axf**

To create a single Motorola 32-bit format output file, outfile2.bin, from an image file infile2.axf, with two load regions, and with a start address of 0x1000, enter:

**fromelf --cpu=8-A.32 --m32combined --base=0x1000 --output=outfile2.bin infile2.axf**

#### **3.2.2 See also**

#### **Concepts**

• *[Considerations when using fromelf](#page-10-0)* on page 2-4.

- *[fromelf command-line syntax](#page-12-0)* on page 2-6
- *[--base \[\[object\\_file::\]load\\_region\\_ID=\]num \(32-bit only\)](#page-31-0)* on page 4-3
- *[--m32 \(32-bit only\)](#page-82-0)* on page 4-54
- *[--m32combined \(32-bit only\)](#page-83-0)* on page 4-55
- *[--output=destination](#page-85-0)* on page 4-57.

## <span id="page-18-1"></span><span id="page-18-0"></span>**3.3 Converting an ELF image to plain binary format**

Use the --bin option to produce plain binary output, one file for each load region. However, a file is not created for a load region if all the execution regions within that load region are empty.

You can split the output from this option into multiple files with the --widthxbanks option.

Use the --bincombined option to produce plain binary output. It generates one output file for an image containing multiple load regions. By default, the start address of the first load region in memory is used as the base address. fromelf inserts padding between load regions as required to ensure that they are at the correct relative offset from each other. Separating the load regions in this way means that the output file can be loaded into memory and correctly aligned starting at the base address.

Use the --bincombined option with --bincombined\_base and --bincombined\_padding to change the default values for the base address and padding.

Be aware of the following when using these options:

- You must use the --output option with --bin and --bincombined.
- For --bincombined, if you use a scatter file that defines two load regions with a large address space between them, the resulting binary can be very large because it contains mostly padding. For example, if you have a load region of size 0x100 bytes at address 0x00000000 and another load region at address 0x30000000, the amount of padding is 0x2FFFFFF00 bytes.

#### **3.3.1 Examples**

To convert an ELF file to a plain binary file, for example outfile.bin, enter:

**fromelf --cpu=8-A.64 --bin --output=out.bin in.axf**

To produce a binary file that can be loaded at start address 0x1000, enter:

**fromelf --cpu=8-A.64 --bincombined --bincombined\_base=0x1000 --output=out.bin in.axf**

To produce plain binary output and fill the space between load regions with copies of the 32-bit word 0x12345678, enter:

**fromelf --cpu=8-A.64 --bincombined --bincombined\_padding=4,0x12345678 --output=out.bin in.axf**

#### **3.3.2 See also**

#### **Concepts**

• *[Considerations when using fromelf](#page-10-0)* on page 2-4.

- *[fromelf command-line syntax](#page-12-0)* on page 2-6
- *--bin* [on page 4-5](#page-33-0)
- *[--bincombined](#page-34-0)* on page 4-6
- *[--bincombined\\_base=address](#page-35-0)* on page 4-7
- *[--bincombined\\_padding=size,num](#page-36-0)* on page 4-8
- *[--output=destination](#page-85-0)* on page 4-57
- *[--widthxbanks](#page-107-0)* on page 4-79.

## <span id="page-19-1"></span><span id="page-19-0"></span>**3.4 Converting an ELF image to Byte oriented (Verilog Memory Model) hexadecimal format**

Use the --vhx option to produce Byte oriented (Verilog Memory Model) hexadecimal format output. This format is suitable for loading into the memory models of *Hardware Description Language* (HDL) simulators. You can split output from this option into multiple files with the --widthxbanks option.

```
- Note -
```
You must use --output with these options.

#### **3.4.1 Examples**

To convert the ELF file infile.axf to a byte oriented hexadecimal format file, for example outfile.bin, enter:

**fromelf --cpu=8-A.64 --vhx --output=outfile.bin infile.axf**

To create multiple output files, in the regions directory, from an image file multiload.axf, with two 8-bit memory banks, enter:

**fromelf --cpu=8-A.64 --vhx --8x2 multiload.axf --output=regions**

#### **3.4.2 See also**

#### **Concepts**

• *[Considerations when using fromelf](#page-10-0)* on page 2-4.

- *[fromelf command-line syntax](#page-12-0)* on page 2-6
- *[--output=destination](#page-85-0)* on page 4-57
- *--vhx* [on page 4-74](#page-102-0)
- *[--widthxbanks](#page-107-0)* on page 4-79.

## <span id="page-20-1"></span><span id="page-20-0"></span>**3.5 Controlling debug information in output files**

Use the --debugonly option to remove the content of any code or data sections. This ensures that the output file contains only the information required for debugging, for example, debug sections, symbol table, and string table. Section headers are retained because they are required to act as targets for symbols.

- Note -

You must use --elf with this option. Because you have to use --elf, you must also use --output.

#### **3.5.1 Example**

To create an ELF file, debugout.axf, from the ELF file infile.axf, containing only debug information, enter:

**fromelf --cpu=8-A.64 --elf --debugonly --output=debugout.axf infile.axf**

#### **3.5.2 See also**

- *[fromelf command-line syntax](#page-12-0)* on page 2-6
- *--debugonly* [on page 4-18](#page-46-0)
- *--elf* [on page 4-28](#page-56-0)
- *[--output=destination](#page-85-0)* on page 4-57.

## <span id="page-21-1"></span><span id="page-21-0"></span>**3.6 Disassembling an ELF-formatted file**

Use the --disassemble option to display a disassembled version of the image to stdout. If you use this option with the --output destination option, you can reassemble the output file with armasm.

You can use this option to disassemble either an ELF image or an ELF object file.

 $-$  Note  $-$ 

The output is not the same as that from --emit=code and --text -c.

#### **3.6.1 Example**

To disassemble the ELF file infile.axf for the 8-A.32 target and create a source file outfile.asm, enter:

**fromelf --cpu=8-A.32 --disassemble --output=outfile.asm infile.axf**

#### **3.6.2 See also**

#### **Reference**

- *[fromelf command-line syntax](#page-12-0)* on page 2-6
- *--cpu=name* [on page 4-16](#page-44-0)
- *[--disassemble](#page-54-0)* on page 4-26
- *[--emit=option\[,option,...\]](#page-57-0)* on page 4-29
- *[--interleave=option](#page-78-0)* on page 4-50
- *[--output=destination](#page-85-0)* on page 4-57
- *--text* [on page 4-71.](#page-99-0)

*armasm User Guide*:

• Chapter 9 *Using armasm*.

### <span id="page-22-1"></span><span id="page-22-0"></span>**3.7 Processing ELF files in an archive**

You can process all ELF files in an archive, or a subset of those files. The processed files together with any unprocessed files are output to another archive.

The following examples show how to process ELF files in an archive, test.a, that contains:

bmw.o bmw1.o call\_c\_code.o newtst.o shapes.o strmtst.o

#### **3.7.1 Example of processing all files in the archive**

This example removes all debug, comments, notes and symbols from all the files in the archive:

```
fromelf --cpu=8-A.64 --elf --strip=all test.a -o strip_all/
```
This creates an output archive with the name test.a in the subdirectory strip\_all

#### **3.7.2 Example of processing a subset of files in the archive**

To remove all debug, comments, notes and symbols from only the shapes.o and the strmtst.o files in the archive, enter:

#### **fromelf --cpu=8-A.64 --elf --strip=all test.a(s\*.o) -o subset/**

This creates an output archive with the name test.a in the subdirectory subset. The archive contains the processed files together with the remaining files that are unprocessed.

To process the bmw.o, bmw1.o, and newtst.o files in the archive, enter:

**fromelf --cpu=8-A.64 --elf --strip=all test.a(??w\*) -o subset/**

#### **3.7.3 Example of displaying a disassembled version of files in an archive**

To display the disassembled version of call\_c\_code.o in the archive, enter:

**fromelf --cpu=8-A.64 --disassemble test.a(c\*)**

#### **3.7.4 See also**

- *[--disassemble](#page-54-0)* on page 4-26
- *--elf* [on page 4-28](#page-56-0)
- *input file* [on page 4-48](#page-76-0)
- *[--output=destination](#page-85-0)* on page 4-57
- *[--strip=option\[,option,...\]](#page-96-0)* on page 4-68.

## <span id="page-23-1"></span><span id="page-23-0"></span>**3.8 Protecting code in images and objects with fromelf**

If you are delivering images and objects to third parties, then you might want to protect the code they contain. To help you to protect this code, fromelf provides the --strip option and the --privacy option. These options remove or obscure the symbol names in the object or image. The option you choose depends on the how much information you want to remove. The effect of these options is different for object files and images.

- Note -

 You must use --elf with these options. Because you have to use --elf, you must also use --output.

#### **3.8.1 Protecting code in image files**

For image files:

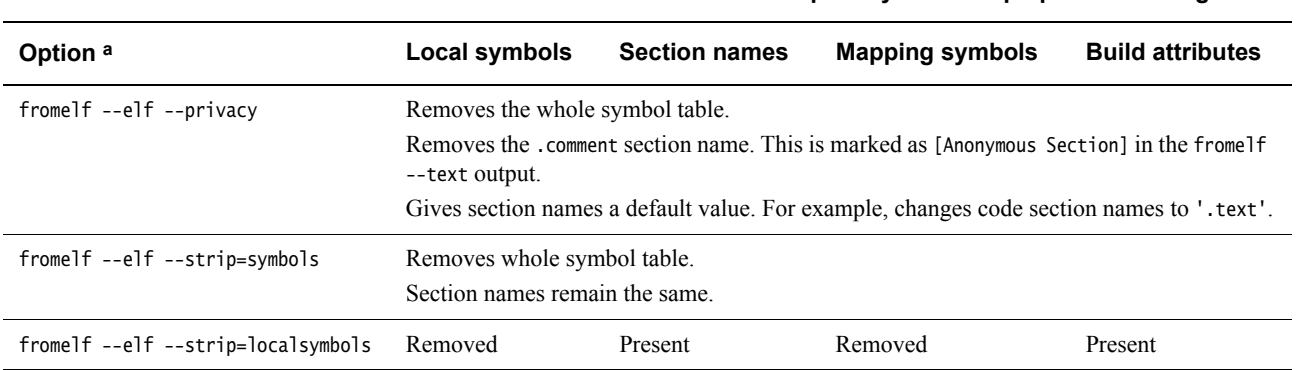

#### **Table 3-1 Effect of fromelf --privacy and --strip options on images files**

a. The --cpu option omitted for brevity.

#### **3.8.2 Protecting code in object files**

For object files:

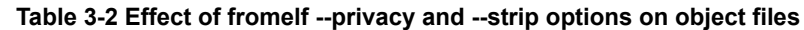

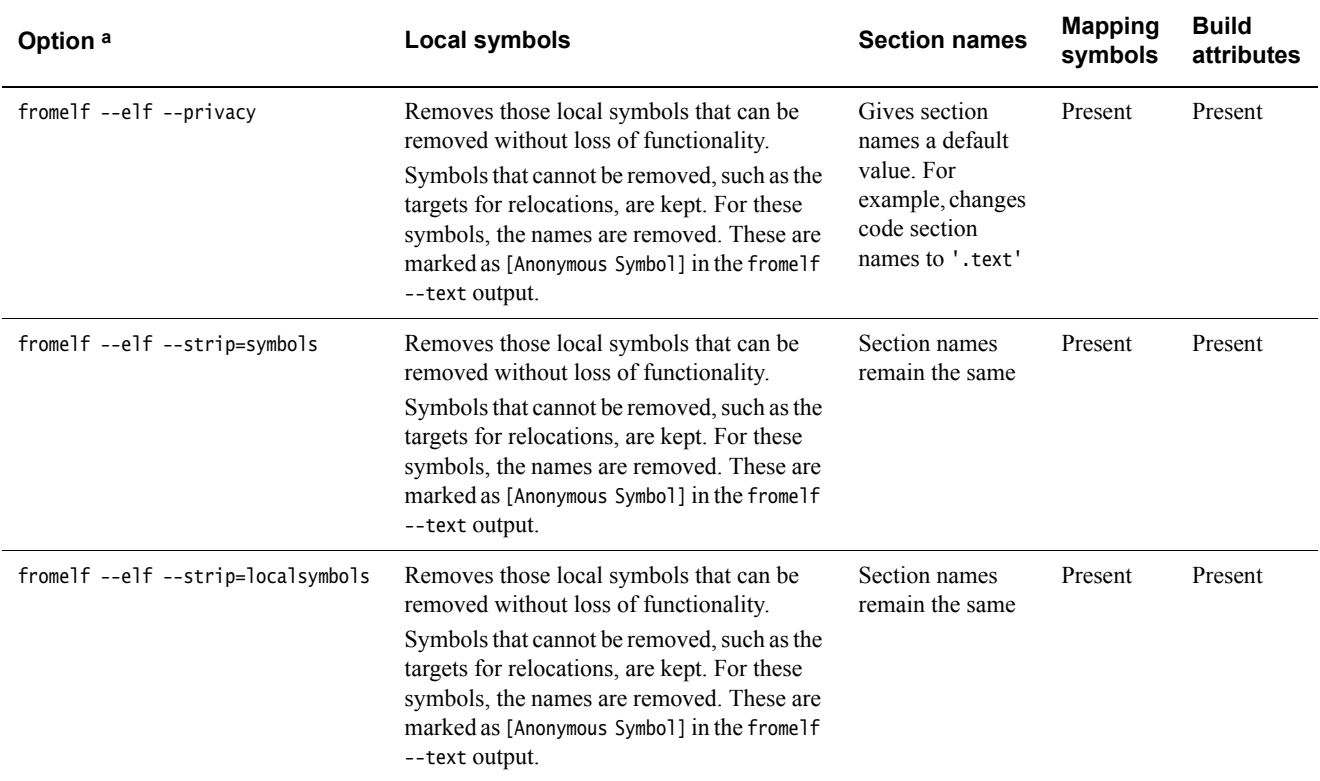

a. The --cpu option omitted for brevity.

#### **3.8.3 Example**

To produce a new ELF executable image with the complete symbol table removed and various section names changed, enter:

**fromelf --cpu=8-A.64 --elf --privacy --output=outfile.axf infile.axf**

#### **3.8.4 See also**

#### **Concepts**

*armlink User Guide*:

• *About mapping symbols* on page 7-3.

#### **Reference**

- *[fromelf command-line syntax](#page-12-0)* on page 2-6
- *--elf* [on page 4-28](#page-56-0)
- *[--output=destination](#page-85-0)* on page 4-57
- *--privacy* [on page 4-58](#page-86-0)
- *[--strip=option\[,option,...\]](#page-96-0)* on page 4-68.

*armlink Reference Guide*:

- *--list\_mapping\_symbols, --no\_list\_mapping\_symbols* on page 2-82
- *--locals, --no\_locals* on page 2-84

• *--privacy* on page 2-101.

## <span id="page-26-1"></span><span id="page-26-0"></span>**3.9 Printing details of ELF-formatted files**

You can specify the elements of an ELF object that you want to appear in the textual output with the --emit option. The output includes ELF header and section information. You can specify these elements as a comma separated list.

- Note -

You can specify some of the --emit options using the --text option.

#### **3.9.1 Example of printing data sections**

To print the contents of the data sections of an ELF file, infile.axf, enter:

**fromelf --cpu=8-A.64 --emit=data infile.axf**

#### **3.9.2 Example of printing relocation information**

To print relocation information and the dynamic section contents for the ELF file infile2.axf, enter:

**fromelf --cpu=8-A.64 --emit=relocation\_tables,dynamic\_segment infile2.axf**

#### **3.9.3 See also**

- *[fromelf command-line syntax](#page-12-0)* on page 2-6
- *[--emit=option\[,option,...\]](#page-57-0)* on page 4-29
- *--text* [on page 4-71.](#page-99-0)

#### <span id="page-27-1"></span><span id="page-27-0"></span>**3.10 Using fromelf to find where a symbol is placed in an executable ELF image**

To find where a symbol is placed in an ELF image file, use the --text -s -v options to view the symbol table and detailed information on each segment and section header, for example:

fromelf --text -s -v s.axf

The symbol table identifies the section where the symbol is placed.

#### **3.10.1 Example**

Do the following:

1. Create the file s.c containing the following source code:

long long altstack[10] \_\_attribute\_\_ ((section ("STACK"), zero\_init));

```
int main()
{
     return sizeof(altstack);
}
```
2. Compile the source:

**armclang -target armv8a-arm-none-eabi -c s.c -o s.o**

3. Link the object s.o and keep the STACK symbol:

**armlink --force-scanlib --cpu=8-A.32 --keep=s.o(STACK) s.o --output=s.axf**

4. Run the fromelf command to display the symbol table and detailed information on each segment and section header:

**fromelf --cpu=8-A.32 --text -s -v s.axf**

5. Locate the STACK and altstack symbols in the fromelf output, for example:

```
** Section #4
```
...

```
Name : .symtab
 Type : SHT_SYMTAB (0x00000002)
 Flags : None (0x00000000)
 Addr : 0x00000000
 File Offset : 776 (0x308)
Size : 2816 bytes (0xb00)
Link : Section 5 (.strtab)
 Info : Last local symbol no = 111
Alignment : 4
 Entry Size : 16
 Symbol table .symtab (175 symbols, 111 local)
  # Symbol Name Value Bind Sec Type Vis Size
 =========================================================================
 ...
 13 STACK 0x00008200 Lc 2 Sect De 0x50
 ...
 174 altstack 0x00008200 Gb 2 Data Hi 0x50
 ...
```
The Sec column shows the section where the stack is placed. In this example, section 4.

6. Locate the section identified for the symbol in the fromelf output, for example:

```
...
====================================
** Section #2
   Name : ER_ZI
    Type : SHT_NOBITS (0x00000008)
    Flags : SHF_ALLOC + SHF_WRITE (0x00000003)
    Addr : 0x0000819c
    File Offset : 464 (0x1d0)
   Size : 180 bytes (0xb4)
    Link : SHN_UNDEF
    Info : 0
   Alignment : 8
    Entry Size : 0
====================================
```
This shows that the symbols are placed in a ZI execution region.

#### **3.10.2 See also**

#### **Tasks**

• *How to find where a symbol is placed when linking* on page 6-6.

#### **Reference**

...

• *--text* [on page 4-71.](#page-99-0)

*armlink Reference Guide*:

- *--keep* on page 2-70
- *--output* on page 2-92.

## <span id="page-29-0"></span>Chapter 4 **fromelf command reference**

The following topics describe the command-line options of the fromelf image conversion utility provided with the ARM Compiler toolchain:

- *[--base \[\[object\\_file::\]load\\_region\\_ID=\]num \(32-bit only\)](#page-31-1)* on page 4-3
- *--bin* [on page 4-5](#page-33-1)
- *[--bincombined](#page-34-1)* on page 4-6
- *[--bincombined\\_base=address](#page-35-1)* on page 4-7
- *[--bincombined\\_padding=size,num](#page-36-1)* on page 4-8
- *--cad* [on page 4-9](#page-37-1)
- *[--cadcombined](#page-39-1)* on page 4-11
- *[--compare=option\[,option,...\]](#page-40-1)* on page 4-12
- *[--continue\\_on\\_error](#page-42-1)* on page 4-14
- *--cpu=list* [on page 4-15](#page-43-1)
- *--cpu=name* [on page 4-16](#page-44-1)
- *[--datasymbols](#page-45-1)* on page 4-17
- *--debugonly* [on page 4-18](#page-46-1)
- *[--decode\\_build\\_attributes](#page-47-1)* on page 4-19
- *[--diag\\_error=tag\[,tag,...\]](#page-49-1)* on page 4-21
- *[--diag\\_remark=tag\[,tag,...\]](#page-50-1)* on page 4-22
- *[--diag\\_style={arm|ide|gnu}](#page-51-1)* on page 4-23
- *[--diag\\_suppress=tag\[,tag,...\]](#page-52-1)* on page 4-24
- *[--diag\\_warning=tag\[,tag,...\]](#page-53-1)* on page 4-25
- *[--disassemble](#page-54-1)* on page 4-26
- *[--dump\\_build\\_attributes](#page-55-1)* on page 4-27
- *--elf* [on page 4-28](#page-56-1)
- *[--emit=option\[,option,...\]](#page-57-1)* on page 4-29
- *[--expandarrays](#page-59-1)* on page 4-31
- *[--extract\\_build\\_attributes](#page-60-1)* on page 4-32
- *--fieldoffsets* [on page 4-34](#page-62-1)
- *--fpu=list* [on page 4-36](#page-64-1)
- *--fpu=name* [on page 4-37](#page-65-1)
- *[--globalize=option\[,option,...\]](#page-66-1)* on page 4-38
- *--help* [on page 4-39](#page-67-1)
- *[--hide=option\[,option,...\]](#page-68-1)* on page 4-40
- *[--hide\\_and\\_localize=option\[,option,...\]](#page-69-1)* on page 4-41
- *[--i32 \(32-bit only\)](#page-70-1)* on page 4-42
- *[--i32combined \(32-bit only\)](#page-71-1)* on page 4-43
- *[--ignore\\_section=option\[,option,...\]](#page-72-1)* on page 4-44
- *[--ignore\\_symbol=option\[,option,...\]](#page-73-1)* on page 4-45
- *--in\_place* [on page 4-46](#page-74-1)
- *[--info=topic\[,topic,...\]](#page-75-1)* on page 4-47
- *input file* [on page 4-48](#page-76-1)
- *[--interleave=option](#page-78-1)* on page 4-50
- *--licretry* [on page 4-51](#page-79-1)
- *[--linkview, --no\\_linkview](#page-80-1)* on page 4-52
- *[--localize=option\[,option,...\]](#page-81-1)* on page 4-53
- *[--m32 \(32-bit only\)](#page-82-1)* on page 4-54
- *[--m32combined \(32-bit only\)](#page-83-1)* on page 4-55
- *[--only=section\\_name](#page-84-1)* on page 4-56
- *[--output=destination](#page-85-1)* on page 4-57
- *--privacy* [on page 4-58](#page-86-1)
- *--qualify* [on page 4-59](#page-87-1)
- *[--relax\\_section=option\[,option,...\]](#page-88-1)* on page 4-60
- *[--relax\\_symbol=option\[,option,...\]](#page-89-1)* on page 4-61
- *[--rename=option\[,option,...\]](#page-90-1)* on page 4-62
- *[--select=select\\_options](#page-91-1)* on page 4-63
- *[--show=option\[,option,...\]](#page-92-1)* on page 4-64
- *[--show\\_and\\_globalize=option\[,option,...\]](#page-93-1)* on page 4-65
- *[--show\\_cmdline](#page-94-1)* on page 4-66
- *[--source\\_directory=path](#page-95-1)* on page 4-67
- *[--strip=option\[,option,...\]](#page-96-1)* on page 4-68
- *[--symbolversions, --no\\_symbolversions](#page-98-1)* on page 4-70
- *--text* [on page 4-71](#page-99-1)
- *[--version\\_number](#page-101-1)* on page 4-73
- *--vhx* [on page 4-74](#page-102-1)
- *[--via=filename](#page-103-1)* on page 4-75
- *--vsn* [on page 4-76](#page-104-1)
- *-w* [on page 4-77](#page-105-1)
- *--wide64bit* [on page 4-78](#page-106-1)
- *[--widthxbanks](#page-107-1)* on page 4-79.

See also *[fromelf command-line syntax](#page-12-0)* on page 2-6.

## <span id="page-31-1"></span><span id="page-31-0"></span>**4.1** --base [[object\_file::]load\_region\_ID=]num **(32-bit only)**

This option enables you to alter the base address specified for one or more load regions in Motorola S-record and Intel Hex file formats.

#### **4.1.1 Restrictions**

You must use one of the output formats --i32, --i32combined, --m32, or --m32combined with this option. Therefore, you cannot use this option with object files.

**Note** This option is supported only for AArch32 state files.

#### **4.1.2 Syntax**

--base [[object\_file::]load\_region\_ID=]num

Where:

object\_file is an optional ELF input file.

#### load\_region\_ID

is an optional load region. This can either be a symbolic name of an execution region belonging to a load region or a zero-based load region number, for example #0 if referring to the first region.

num is either a decimal or hexadecimal value.

You can:

- use wildcard characters ? and  $*$  for symbolic names in *object\_file* and *load\_region\_ID* arguments
- specify multiple options in one --base option followed by a comma-separated list of arguments.

All addresses encoded in the output file start at the base address num. If you do not specify a --base option, the base address is taken from the load region address.

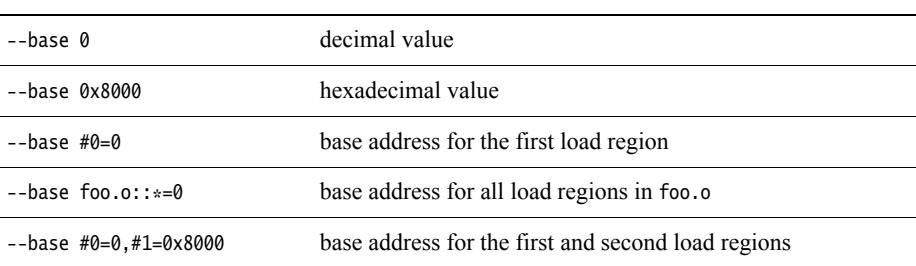

**Table 4-1 Examples of using** --base

#### **4.1.3 See also**

#### **Concepts**

• *[Considerations when using fromelf](#page-10-0)* on page 2-4.

#### **Reference**

• *[--i32 \(32-bit only\)](#page-70-1)* on page 4-42

- *[--i32combined \(32-bit only\)](#page-71-1)* on page 4-43
- *[--m32 \(32-bit only\)](#page-82-1)* on page 4-54
- *[--m32combined \(32-bit only\)](#page-83-1)* on page 4-55.

### <span id="page-33-1"></span><span id="page-33-0"></span>**4.2** --bin

This option produces plain binary output, one file for each load region. You can split the output from this option into multiple files with the --widthxbanks option.

#### **4.2.1 Restrictions**

You cannot use this option with object files.

You must use --output with this option.

#### **4.2.2 Considerations when using** --bin

A file is not created for a load region if all the execution regions within that load region are empty.

#### **4.2.3 Example**

To convert an ELF file to a plain binary file (for example outfile.bin), enter:

**fromelf --cpu=8-A.32 --bin --output=outfile.bin infile.axf**

#### **4.2.4 See also**

#### **Concepts**

• *[Considerations when using fromelf](#page-10-0)* on page 2-4.

- *[--output=destination](#page-85-1)* on page 4-57
- *[--widthxbanks](#page-107-1)* on page 4-79.

### <span id="page-34-1"></span><span id="page-34-0"></span>**4.3** --bincombined

This option produces plain binary output. It generates one output file for an image containing multiple load regions. By default, the start address of the first load region in memory is used as the base address. fromelf inserts padding between load regions as required to ensure that they are at the correct relative offset from each other. Separating the load regions in this way means that the output file can be loaded into memory and correctly aligned starting at the base address.

Use this option with --bincombined\_base and --bincombined\_padding to change the default values for the base address and padding.

#### **4.3.1 Restrictions**

You cannot use this option with object files.

You must use --output with this option.

#### **4.3.2 Considerations when using** --bincombined

Be aware of the following:

- Use this option with --bincombined\_base to change the default value for the base address.
- The default padding value is 0xFF. Use this option with --bincombined\_padding to change the default padding value.
- If you use a scatter file that defines two load regions with a large address space between them, the resulting binary can be very large because it contains mostly padding. For example, if you have a load region of size 0x100 bytes at address 0x00000000 and another load region at address 0x30000000, the amount of padding is 0x2FFFFF00 bytes.
- ARM recommends that you use a different method of placing widely spaced load regions, such as splitting the binary file into multiple files with the --widthxbanks option.

#### **4.3.3 See also**

#### **Concepts**

*armlink User Guide*:

• *Input sections, output sections, regions, and Program Segments* on page 4-5.

- *[--bincombined\\_base=address](#page-35-1)* on page 4-7
- *[--bincombined\\_padding=size,num](#page-36-1)* on page 4-8
- *[--output=destination](#page-85-1)* on page 4-57
- *[--widthxbanks](#page-107-1)* on page 4-79.

## <span id="page-35-1"></span><span id="page-35-0"></span>**4.4** --bincombined\_base=address

This option enables you to lower the base address used by the --bincombined output mode. The output file generated is suitable to be loaded into memory starting at the specified address.

### **4.4.1 Restrictions**

You must use --bincombined with this option. If you omit --bincombined, a warning message is displayed.

#### **4.4.2 Syntax**

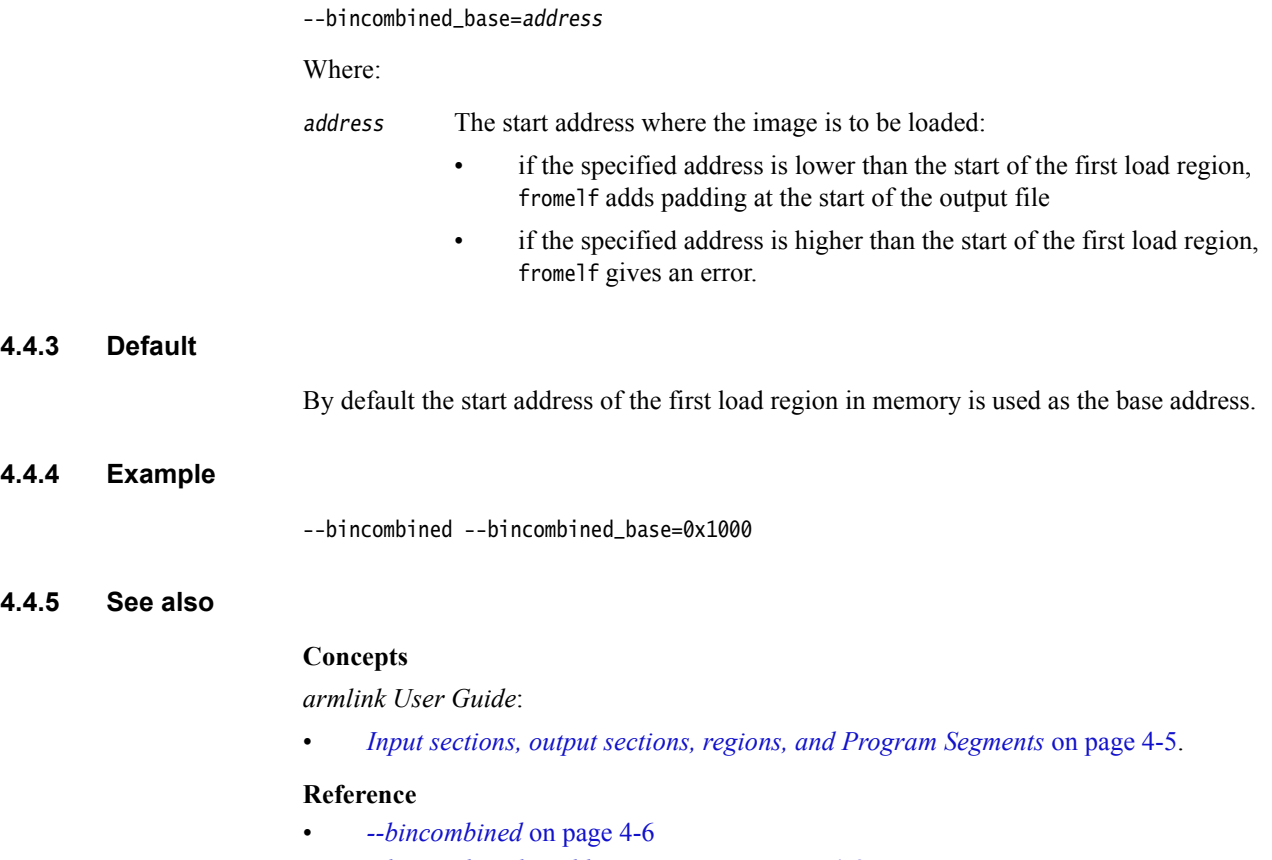

• *[--bincombined\\_padding=size,num](#page-36-1)* on page 4-8.
# **4.5** --bincombined\_padding=size,num

This option enables you to specify a different padding value from the default used by the --bincombined output mode.

# **4.5.1 Restrictions**

You must use --bincombined with this option. If you omit --bincombined, a warning message is displayed.

# **4.5.2 Syntax**

**4.5.3 Default**

**4.5.4 Example**

**4.5.5 See also**

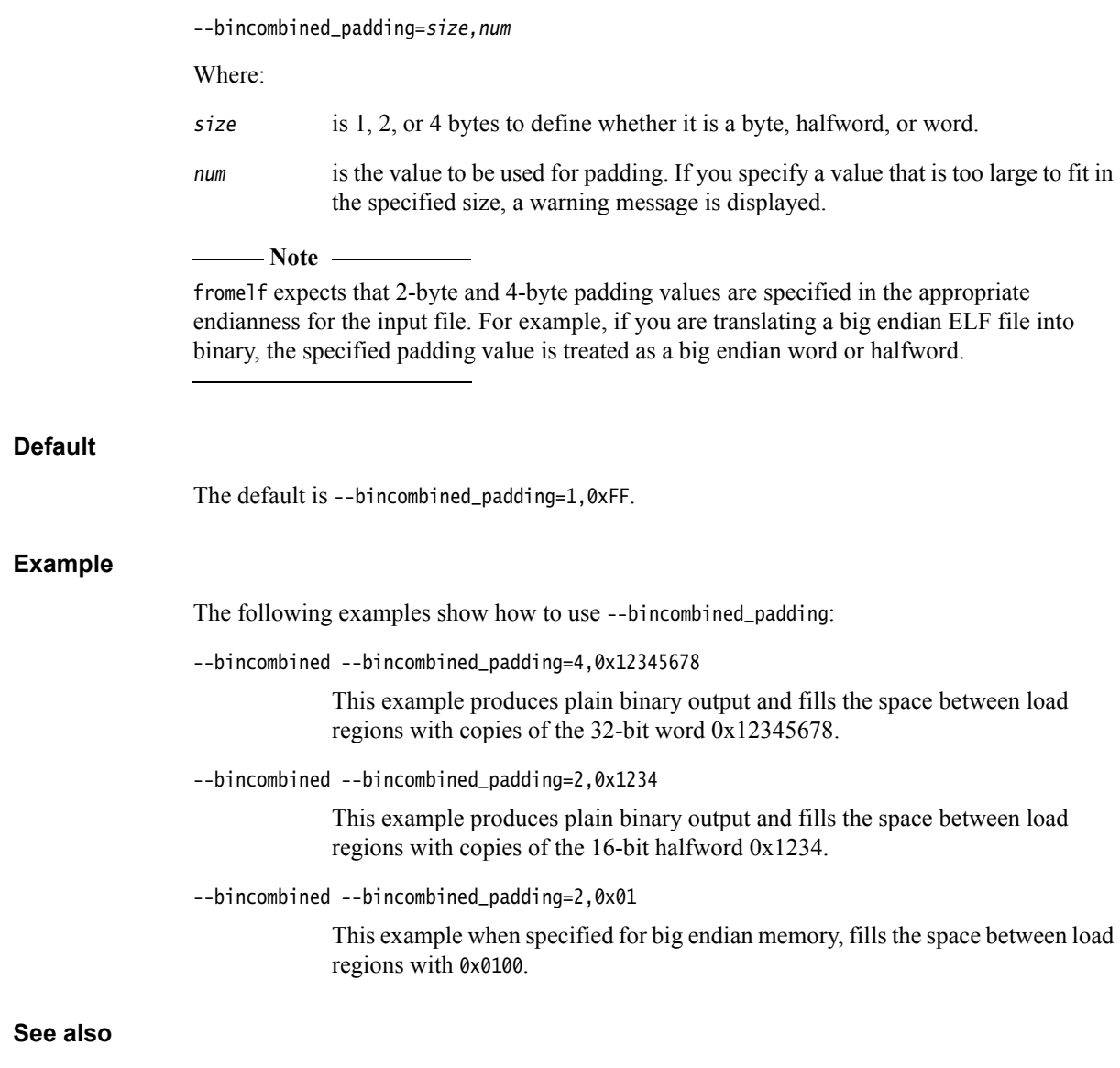

- *[--bincombined](#page-34-0)* on page 4-6
- *[--bincombined\\_base=address](#page-35-0)* on page 4-7.

### <span id="page-37-0"></span>**4.6** --cad

This option produces a C array definition or C++ array definition containing binary output. You can use each array definition in the source code of another application. For example, you might want to embed an image in the address space of another application, such as an embedded operating system.

If your image has a single load region, the output is directed to stdout by default. To save the output to a file, use the --output option together with a filename.

If your image has multiple load regions, then you must also use the --output option together with a directory name. Unless you specify a full path name, the path is relative to the current directory. A file is created for each load region in the specified directory. The name of each file is the name of the corresponding execution region.

Use this option with --output to generate one output file for each load region in the image.

# **4.6.1 Restrictions**

You cannot use this option with object files.

# **4.6.2 Considerations when using** --cad

A file is not created for a load region if all the execution regions within that load region are empty.

### **4.6.3 Example**

The following examples show how to use --cad:

• To produce an array definition in the file load\_region.c for an image that has a single load region, enter:

#### **fromelf --cpu=8-A.32 --cad myimage.axf --output load\_region.c**

The file contains, for example:

```
unsigned char LR0[] = {
     0x00,0x00,0x00,0xEB,0x28,0x00,0x00,0xEB,0x2C,0x00,0x8F,0xE2,0x00,0x0C,0x90,0xE8,
     0x00,0xA0,0x8A,0xE0,0x00,0xB0,0x8B,0xE0,0x01,0x70,0x4A,0xE2,0x0B,0x00,0x5A,0xE1,
     0x00,0x00,0x00,0x1A,0x20,0x00,0x00,0xEB,0x0F,0x00,0xBA,0xE8,0x18,0xE0,0x4F,0xE2,
     0x01,0x00,0x13,0xE3,0x03,0xF0,0x47,0x10,0x03,0xF0,0xA0,0xE1,0xAC,0x18,0x00,0x00,
     0xBC,0x18,0x00,0x00,0x00,0x30,0xB0,0xE3,0x00,0x40,0xB0,0xE3,0x00,0x50,0xB0,0xE3,
     0x00,0x60,0xB0,0xE3,0x10,0x20,0x52,0xE2,0x78,0x00,0xA1,0x28,0xFC,0xFF,0xFF,0x8A,
     0x82,0x2E,0xB0,0xE1,0x30,0x00,0xA1,0x28,0x00,0x30,0x81,0x45,0x0E,0xF0,0xA0,0xE1,
     0x70,0x00,0x51,0xE3,0x66,0x00,0x00,0x0A,0x64,0x00,0x51,0xE3,0x38,0x00,0x00,0x0A,
     0x00,0x00,0xB0,0xE3,0x0E,0xF0,0xA0,0xE1,0x1F,0x40,0x2D,0xE9,0x00,0x00,0xA0,0xE1,
.
.
.
     0x3A,0x74,0x74,0x00,0x43,0x6F,0x6E,0x73,0x74,0x72,0x75,0x63,0x74,0x65,0x64,0x20,
     0x41,0x20,0x23,0x25,0x64,0x20,0x61,0x74,0x20,0x25,0x70,0x0A,0x00,0x00,0x00,0x00,
     0x44,0x65,0x73,0x74,0x72,0x6F,0x79,0x65,0x64,0x20,0x41,0x20,0x23,0x25,0x64,0x20,
     0x61,0x74,0x20,0x25,0x70,0x0A,0x00,0x00,0x0C,0x99,0x00,0x00,0x0C,0x99,0x00,0x00,
     0x50,0x01,0x00,0x00,0x44,0x80,0x00,0x00,0x00,0x00,0x00,0x00,0x00,0x00,0x00,0x00,
     0x00,0x00,0x00,0x00,0x00,0x00,0x00,0x00,0x00,0x00,0x00,0x00
};
```
• For an image that has multiple load regions, the following commands create a file for each load region in the directory root\myprojects\multiload\load\_regions:

### **cd** *root***\myprojects\multiload fromelf --cad image\_multiload.axf --output load\_regions**

If image\_multiload.axf contains the execution regions EXEC\_ROM and RAM, then the files EXEC\_ROM and RAM are created in the load\_regions subdirectory.

# **4.6.4 See also**

# **Tasks**

*armlink User Guide*:

• Chapter 8 *Using scatter files*.

#### **Concepts**

*armlink User Guide*:

• *Input sections, output sections, regions, and Program Segments* on page 4-5.

- *[--cadcombined](#page-39-0)* on page 4-11
- *[--output=destination](#page-85-0)* on page 4-57.

# <span id="page-39-0"></span>**4.7** --cadcombined

This option produces a C array definition or C++ array definition containing binary output. You can use each array definition in the source code of another application. For example, you might want to embed an image in the address space of another application, such as an embedded operating system.

The output is directed to stdout by default. To save the output to a file, use the --output option together with a filename.

# **4.7.1 Restrictions**

You cannot use this option with object files.

## **4.7.2 Example**

The following commands create the file load\_regions.c in the directory root\myprojects\multiload:

**cd** *root***\myprojects\multiload fromelf --cpu=8-A.32 --cadcombined image\_multiload.axf --output load\_regions.c**

# **4.7.3 See also**

# **Tasks**

*armlink User Guide*:

• Chapter 8 *Using scatter files*.

- *--cad* [on page 4-9](#page-37-0)
- *[--output=destination](#page-85-0)* on page 4-57.

# **4.8** --compare=option[,option,...]

This option compares two input files and prints a textual list of the differences. The input files must be the same type, either two ELF files or two library files. Library files are compared member by member and the differences are concatenated in the output.

All differences between the two input files are reported as errors unless specifically downgraded to warnings by using the --relax\_section option.

### **4.8.1 Syntax**

--compare=option[,option,...]

Where *option* is one of:

#### section\_sizes

Compares the size of all sections for each ELF file or ELF member of a library file.

### section\_sizes::object\_name

Compares the sizes of all sections in ELF objects with a name matching object\_name.

### section\_sizes::section\_name

Compares the sizes of all sections with a name matching section\_name.

sections Compares the size and contents of all sections for each ELF file or ELF member of a library file.

### sections::object\_name

Compares the size and contents of all sections in ELF objects with a name matching object\_name.

#### sections::section\_name

Compares the size and contents of all sections with a name matching section name.

#### function\_sizes

Compares the size of all functions for each ELF file or ELF member of a library file.

#### function\_sizes::object\_name

Compares the size of all functions in ELF objects with a name matching object\_name.

#### function size:: function name

Compares the size of all functions with a name matching function\_name.

#### global\_function\_sizes

Compares the size of all global functions for each ELF file or ELF member of a library file.

#### global\_function\_sizes::function\_name

Compares the size of all global functions in ELF objects with a name matching function\_name.

You can:

- use wildcard characters ? and \* for symbolic names in section\_name, function\_name, and object\_name arguments
- specify multiple options in one --compare option followed by a comma-separated list of arguments.

# **4.8.2 See also**

- *[--ignore\\_section=option\[,option,...\]](#page-72-0)* on page 4-44
- *[--ignore\\_symbol=option\[,option,...\]](#page-73-0)* on page 4-45
- *[--relax\\_section=option\[,option,...\]](#page-88-0)* on page 4-60
- *[--relax\\_symbol=option\[,option,...\]](#page-89-0)* on page 4-61.

# **4.9** --continue\_on\_error

This option reports any errors and then continues.

Use --diag\_warning=error instead of this option.

# **4.9.1 See also**

# **Reference**

• *[--diag\\_warning=tag\[,tag,...\]](#page-53-0)* on page 4-25.

# <span id="page-43-0"></span>**4.10** --cpu=list

This option lists the supported ARM architecture and processor names that you can use with --cpu=name.

# **4.10.1 See also**

### **Reference**

• *--cpu=name* [on page 4-16.](#page-44-0)

# <span id="page-44-0"></span>**4.11** --cpu=name

This option selects disassembly for a specific ARM architecture or processor. It affects how fromelf interprets the instructions it finds in the input files.

# **4.11.1 Syntax**

--cpu=name

Where name is the name of an ARM architecture or processor.

### **4.11.2 Example**

To select the disassembly for 8-A.32, use:

--cpu=8-A.32 --disassemble

# **4.11.3 See also**

### **Reference**

- *--cpu=list* [on page 4-15](#page-43-0)
- *[--disassemble](#page-54-0)* on page 4-26
- *[--info=topic\[,topic,...\]](#page-75-0)* on page 4-47
- *--text* [on page 4-71.](#page-99-0)

*armasm Reference Guide*:

• *--cpu* on page 2-15.

*armlink Reference Guide*:

• *--cpu* on page 2-29.

# **4.12** --datasymbols

This option modifies the output information of data sections so that symbol definitions are interleaved.

You can use this option only with --text -d.

# **4.12.1 See also**

### **Reference**

• *--text* [on page 4-71.](#page-99-0)

# **4.13** --debugonly

This option removes the content of any code or data sections. This ensures that the output file contains only the information required for debugging, for example, debug sections, symbol table, and string table. Section headers are retained because they are required to act as targets for symbols.

## **4.13.1 Restrictions**

You must use --elf with this option.

## **4.13.2 See also**

# **Reference**

• *--elf* [on page 4-28](#page-56-0).

# <span id="page-47-0"></span>**4.14** --decode\_build\_attributes

This option prints the contents of the build attributes section in human-readable form for standard build attributes or raw hexadecimal form for nonstandard build attributes.

**Note**

 The standard build attributes are documented in the *Application Binary Interface for the ARM Architecture*.

### **4.14.1 Restrictions**

You can use this option only in text mode for 8-A.32 targets.

This option has no effect for 8-A.64 targets.

### **4.14.2 Example**

The following example shows the output for --decode\_build\_attributes:

```
** Section #10 '.ARM.attributes' (SHT_ARM_ATTRIBUTES)
    Size : 89 bytes
     'aeabi' file build attributes:
     0x000000: 43 32 2e 30 36 00 05 38 2d 41 2e 33 32 00 06 0a C2.06..8-A.32...
     0x000010: 07 41 08 01 09 02 0a 05 0c 02 11 01 12 02 14 02 .A..............
    0x000020: 17 01 18 01 19 01 1a 01 1c 01 1e 03 22 01 24 01
    0x000030: 42 01 44 03 46 01 2c 02 B.D.F.,.
        Tag_conformance = "2.06"
        Tag_CPU_name = "8-A.32"
       Tag_CPU_arch = ARM \ v7 (=10) Tag_CPU_arch_profile = The application profile 'A' (e.g. for Cortex A8) (=65)
       Tag_ARM_ISA_use = ARM instructions were permitted to be used (=1) Tag_THUMB_ISA_use = Thumb2 instructions were permitted (implies Thumb instructions permitted) (=2)
        Tag_VFP_arch = VFPv4 instructions were permitted (implies VFPv3 instructions were permitted) (=5)
        Tag_NEON_arch = Use of Advanced SIMD Architecture version 2 was permitted (=2)
        Tag_ABI_PCS_GOT_use = Data are imported directly (=1)
       Tag\_ABI_PCS_wehar_t = Size of wehar_t is 2 (=2) Tag_ABI_FP_denormal = This code was permitted to require that the sign of a flushed-to-zero number be 
preserved in the sign of \theta (=2)
        Tag_ABI_FP_number_model = This code was permitted to use only IEEE 754 format FP numbers (=1)
        Tag_ABI_align8_needed = Code was permitted to depend on the 8-byte alignment of 8-byte data items (=1)
        Tag_ABI_align8_preserved = Code was required to preserve 8-byte alignment of 8-byte data objects (=1)
       Tag_ABI_enum_size = Enum values occupy the smallest container big enough to hold all values (=1) Tag_ABI_VFP_args = FP parameter/result passing conforms to the VFP variant of the AAPCS (=1)
        Tag_ABI_optimization_goals = Optimized for small size, but speed and debugging illusion preserved (=3)
        Tag_CPU_unaligned_access = The producer was permitted to generate architecture v6-style unaligned data 
accesses (=1)
        Tag_VFP_HP_extension = The producer was permitted to use the VFPv3/Advanced SIMD optional half-precision 
extension (=1)
       Tag_T2EE_use = Use of the T2EE extension was permitted (=1)Tag_Virtualization_use = Use of TrustZone and virtualization extensions was permitted (=3)Tag_MPextension_use = Use of the ARM v7 MP extension was permitted (=1) Tag_v7DIV_use = Code was permitted to use SDIV and UDIV; code is intended to execute on a CPU conforming 
to architecture v7 with the integer division extension (=2)
     'ARM' file build attributes:
    0 \times 0000000: 12 01 16 01
```
### **4.14.3 See also**

### **Reference**

- *[--dump\\_build\\_attributes](#page-55-0)* on page 4-27
- *[--emit=option\[,option,...\]](#page-57-0)* on page 4-29
- *[--extract\\_build\\_attributes](#page-60-0)* on page 4-32.

### **Other information**

• *Application Binary Interface for the ARM Architecture* http://infocenter.arm.com/help/topic/com.arm.doc.ihi0036-/index.html.

# <span id="page-49-0"></span>**4.15** --diag\_error=tag[,tag,...]

This option sets diagnostic messages that have a specific tag to error severity.

# **4.15.1 Syntax**

--diag\_error=tag[, tag, ...]

Where tag can be:

- a diagnostic message number to set to error severity
- warning, to treat all warnings as errors.

# **4.15.2 See also**

- *[--diag\\_remark=tag\[,tag,...\]](#page-50-0)* on page 4-22
- *[--diag\\_style={arm|ide|gnu}](#page-51-0)* on page 4-23
- *[--diag\\_suppress=tag\[,tag,...\]](#page-52-0)* on page 4-24
- *[--diag\\_warning=tag\[,tag,...\]](#page-53-0)* on page 4-25.

# <span id="page-50-0"></span>**4.16** --diag\_remark=tag[,tag,...]

This option sets diagnostic messages that have a specific tag to remark severity.

### **4.16.1 Syntax**

--diag\_remark=tag[, tag, ...]

Where tag is a comma-separated list of diagnostic message numbers.

# **4.16.2 See also**

- *[--diag\\_error=tag\[,tag,...\]](#page-49-0)* on page 4-21
- *[--diag\\_style={arm|ide|gnu}](#page-51-0)* on page 4-23
- *[--diag\\_suppress=tag\[,tag,...\]](#page-52-0)* on page 4-24
- *[--diag\\_warning=tag\[,tag,...\]](#page-53-0)* on page 4-25.

# <span id="page-51-0"></span>**4.17** --diag\_style={arm|ide|gnu}

This option specifies the style to use for diagnostic messages.

# **4.17.1 Syntax**

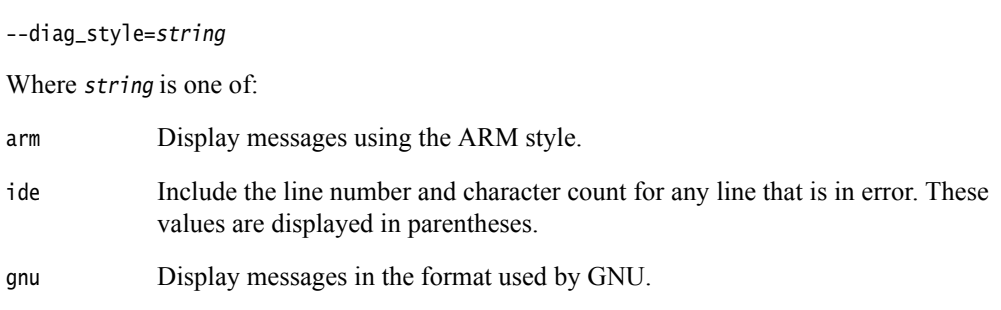

# **4.17.2 Default**

The default is --diag\_style=arm.

# **4.17.3 See also**

- *[--diag\\_error=tag\[,tag,...\]](#page-49-0)* on page 4-21
- *[--diag\\_remark=tag\[,tag,...\]](#page-50-0)* on page 4-22
- *[--diag\\_suppress=tag\[,tag,...\]](#page-52-0)* on page 4-24
- *[--diag\\_warning=tag\[,tag,...\]](#page-53-0)* on page 4-25.

# <span id="page-52-0"></span>**4.18** --diag\_suppress=tag[,tag,...]

This option disables diagnostic messages that have the specified tags.

# **4.18.1 Syntax**

--diag\_suppress=tag[, tag, ...]

Where tag can be:

- a diagnostic message number to be suppressed
- error, to suppress all errors
- warning, to suppress all warnings.

### **4.18.2 See also**

- *[--diag\\_error=tag\[,tag,...\]](#page-49-0)* on page 4-21
- *[--diag\\_remark=tag\[,tag,...\]](#page-50-0)* on page 4-22
- *[--diag\\_style={arm|ide|gnu}](#page-51-0)* on page 4-23
- *[--diag\\_warning=tag\[,tag,...\]](#page-53-0)* on page 4-25.

# <span id="page-53-0"></span>**4.19** --diag\_warning=tag[,tag,...]

This option sets diagnostic messages that have a specific tag to warning severity.

# **4.19.1 Syntax**

--diag\_warning=tag[, tag, ...]

Where tag can be:

- a diagnostic message number to set to warning severity
- error, to downgrade all errors to warnings.

# **4.19.2 See also**

- *[--diag\\_error=tag\[,tag,...\]](#page-49-0)* on page 4-21
- *[--diag\\_remark=tag\[,tag,...\]](#page-50-0)* on page 4-22
- *[--diag\\_style={arm|ide|gnu}](#page-51-0)* on page 4-23
- *[--diag\\_warning=tag\[,tag,...\]](#page-53-0)*.

# <span id="page-54-0"></span>**4.20** --disassemble

This option displays a disassembled version of the image to stdout. If you use this option with --output destination, you can reassemble the output file with armasm.

You can use this option to disassemble either an ELF image or an ELF object file.

**Note**

The output is not the same as that from --emit=code and --text -c.

### **4.20.1 See also**

- *--cpu=name* [on page 4-16](#page-44-0)
- *[--emit=option\[,option,...\]](#page-57-0)* on page 4-29
- *[--interleave=option](#page-78-0)* on page 4-50
- *[--output=destination](#page-85-0)* on page 4-57
- *--text* [on page 4-71.](#page-99-0)

# <span id="page-55-0"></span>**4.21** --dump\_build\_attributes

This option prints the contents of the build attributes section in raw hexadecimal form.

## **4.21.1 Restrictions**

You can use this option only in text mode for 8-A.32 targets.

This option has no effect for 8-A.64 targets.

# **4.21.2 Example**

The following example shows the output for --dump\_build\_attributes:

... \*\* Section #10 '.ARM.attributes' (SHT\_ARM\_ATTRIBUTES) Size : 89 bytes  $0 \times 0000000$ : 41 47 00 00 00 61 65 61 62 69 00 01 3d 00 00 00 AG...aeabi..=...<br> $0 \times 000010$ : 43 32 2e 30 36 00 05 38 2d 41 2e 33 32 00 06 0a C2.06..8-A.32...  $0 \times 000010$ : 43 32 2e 30 36 00 05 38 2d 41 2e 33 32 00 06 0a<br> $0 \times 000020$ : 07 41 08 01 09 02 0a 05 0c 02 11 01 12 02 14 02 0x000020: 07 41 08 01 09 02 0a 05 0c 02 11 01 12 02 14 02 .A.............. 17 01 18 01 19 01 1a 01 1c 01 1e 03 22 01 24 01 0x000040: 42 01 44 03 46 01 2c 02 11 00 00 00 41 52 4d 00 B.D.F.,.....ARM.  $0 \times 000050$ :  $010900000012011601$ 

# **4.21.3 See also**

- *[--decode\\_build\\_attributes](#page-47-0)* on page 4-19
- *[--emit=option\[,option,...\]](#page-57-0)* on page 4-29
- *[--extract\\_build\\_attributes](#page-60-0)* on page 4-32
- *--text* [on page 4-71.](#page-99-0)

# <span id="page-56-0"></span>**4.22** --elf

This option selects ELF output mode.

Use with --strip=debug,symbols to remove debug information from an ELF image.

# **4.22.1 Restrictions**

You must use --output with this option.

# **4.22.2 See also**

- *--in\_place* [on page 4-46](#page-74-0)
- *[--output=destination](#page-85-0)* on page 4-57
- *[--strip=option\[,option,...\]](#page-96-0)* on page 4-68.

# <span id="page-57-0"></span>**4.23** --emit=option[,option,...]

This option enables you to specify the elements of an ELF object that you want to appear in the textual output. The output includes ELF header and section information.

# **4.23.1 Restrictions**

You can use this option only in text mode.

# **4.23.2 Syntax**

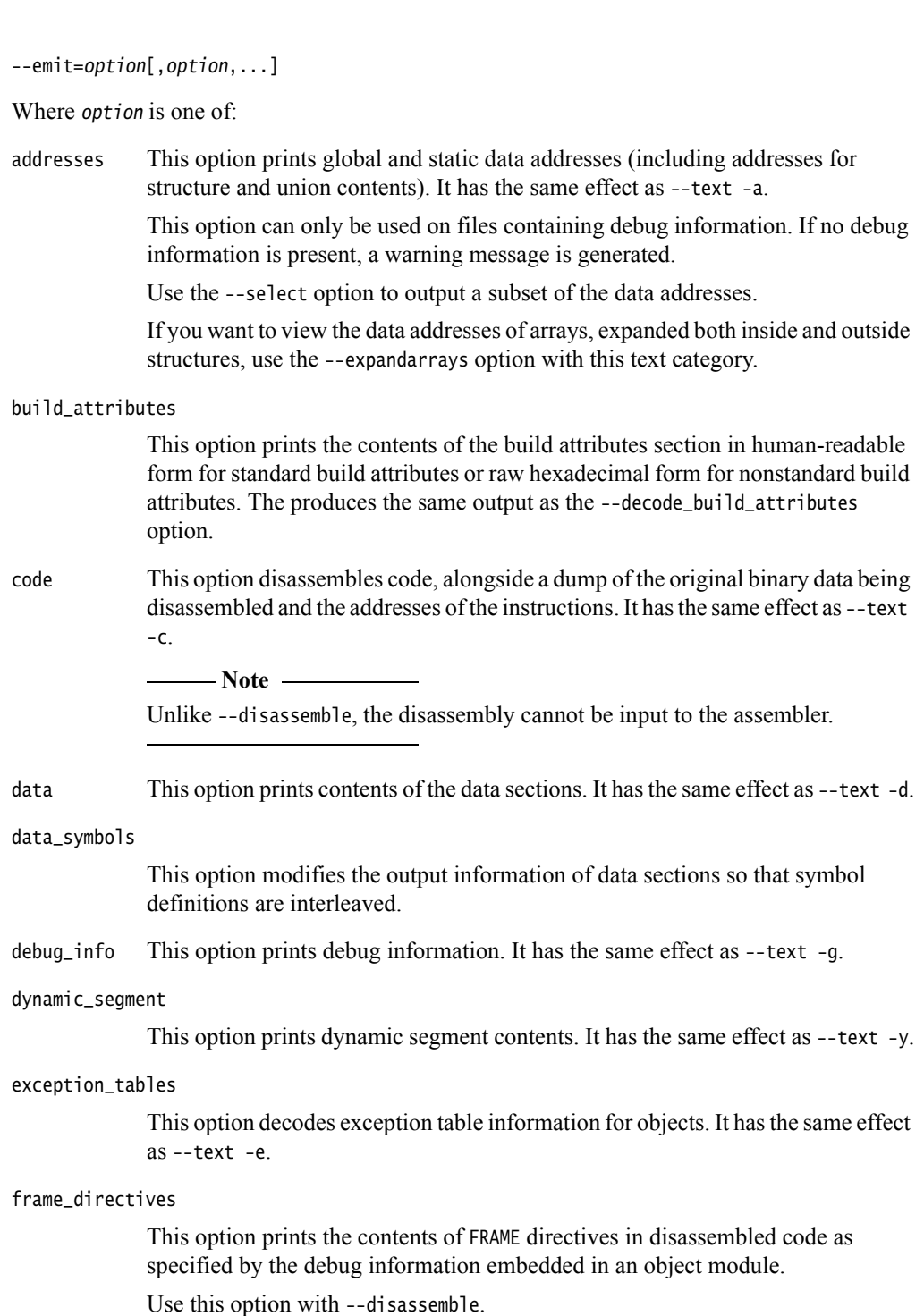

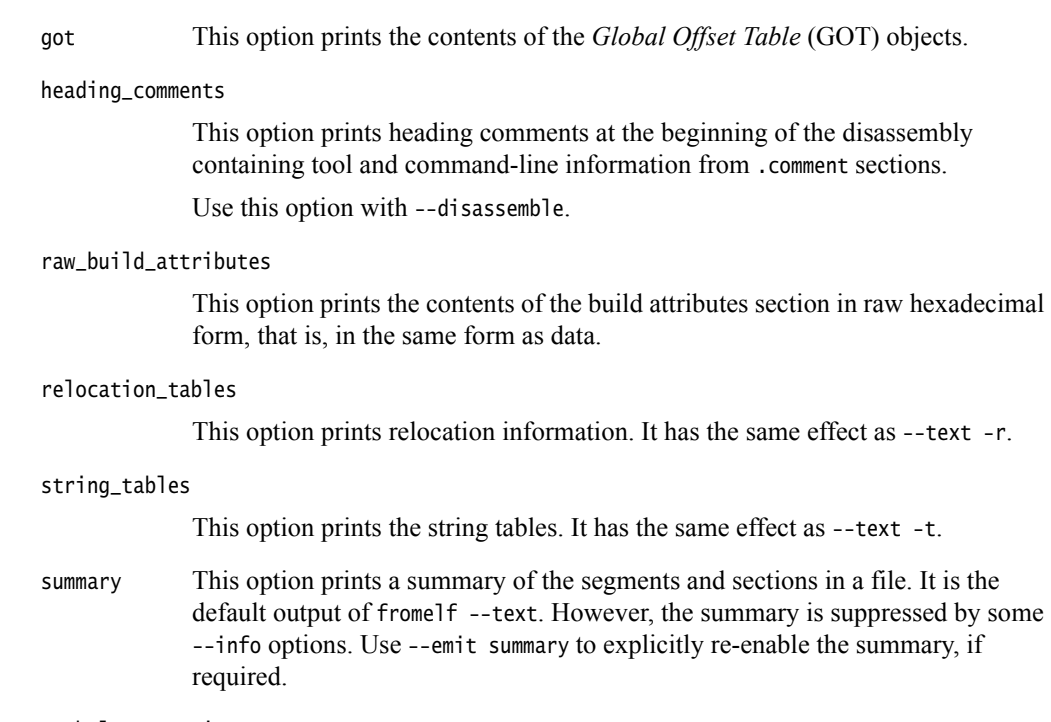

symbol\_annotations

This option prints symbols in disassembled code and data annotated with comments containing the respective property information.

Use this option with --disassemble.

#### symbol\_tables

This option prints the symbol and versioning tables. It has the same effect as  $-$ text  $-$ s.

vfe This option prints information about unused virtual functions.

#### whole\_segments

This option prints disassembled executables or shared libraries segment by segment even if it has a link view.

Use this option with --disassemble.

Multiple options can be specified in one --emit option followed by a comma-separated list of arguments.

### **4.23.3 See also**

- *[--disassemble](#page-54-0)* on page 4-26
- *[--decode\\_build\\_attributes](#page-47-0)* on page 4-19
- *[--expandarrays](#page-59-0)* on page 4-31
- *--text* [on page 4-71.](#page-99-0)

# <span id="page-59-0"></span>**4.24** --expandarrays

This option prints data addresses, including arrays that are expanded both inside and outside structures.

# **4.24.1 Restrictions**

You can use this option only with --text -a.

# **4.24.2 See also**

# **Reference**

• *--text* [on page 4-71.](#page-99-0)

# <span id="page-60-0"></span>**4.25** --extract\_build\_attributes

This option prints the build attributes only, either in:

- human-readable form for standard build attributes
- raw hexadecimal form for nonstandard build attributes.

### **4.25.1 Restrictions**

You can use this option only in text mode for 8-A.32 targets.

This option has no effect for 8-A.64 targets.

### **4.25.2 Example**

The following example shows the output for --extract\_build\_attributes:

========================================================================

\*\* Object/Image Build Attributes

 'aeabi' file build attributes: 0x000000: 43 32 2e 30 36 00 05 38 2d 41 2e 33 32 00 06 0a C2.06..8-A.32... 0x000010: 07 41 08 01 09 02 0a 05 0c 02 11 01 12 02 14 02 .A.............. 0x000020: 17 01 18 01 19 01 1a 01 1c 01 1e 03 22 01 24 01 .............".\$. 0x000030: 42 01 44 03 46 01 2c 02 B.D.F.,. Tag\_conformance = "2.06" Tag\_CPU\_name = "8-A.32" Tag\_CPU\_arch =  $ARM \, v7 \, (=10)$ Tag\_CPU\_arch\_profile = The application profile 'A' (e.g. for Cortex A8)  $(=65)$ Tag\_ARM\_ISA\_use = ARM instructions were permitted to be used  $(=1)$  Tag\_THUMB\_ISA\_use = Thumb2 instructions were permitted (implies Thumb instructions permitted) (=2) Tag\_VFP\_arch = VFPv4 instructions were permitted (implies VFPv3 instructions were permitted) (=5) Tag\_NEON\_arch = Use of Advanced SIMD Architecture version 2 was permitted (=2) Tag\_ABI\_PCS\_GOT\_use = Data are imported directly (=1) Tag\_ABI\_PCS\_wchar\_t = Size of wchar\_t is 2 (=2) Tag\_ABI\_FP\_denormal = This code was permitted to require that the sign of a flushed-to-zero number be preserved in the sign of  $\theta$  (=2) Tag\_ABI\_FP\_number\_model = This code was permitted to use only IEEE 754 format FP numbers (=1) Tag\_ABI\_align8\_needed = Code was permitted to depend on the 8-byte alignment of 8-byte data items (=1) Tag\_ABI\_align8\_preserved = Code was required to preserve 8-byte alignment of 8-byte data objects (=1) Tag\_ABI\_enum\_size = Enum values occupy the smallest container big enough to hold all values (=1) Tag\_ABI\_VFP\_args = FP parameter/result passing conforms to the VFP variant of the AAPCS (=1) Tag\_ABI\_optimization\_goals = Optimized for small size, but speed and debugging illusion preserved (=3) Tag\_CPU\_unaligned\_access = The producer was permitted to generate architecture v6-style unaligned data accesses (=1) Tag\_VFP\_HP\_extension = The producer was permitted to use the VFPv3/Advanced SIMD optional half-precision extension (=1) Tag\_T2EE\_use = Use of the T2EE extension was permitted (=1) Tag\_Virtualization\_use = Use of TrustZone and virtualization extensions was permitted (=3) Tag\_MPextension\_use = Use of the ARM v7 MP extension was permitted  $(=1)$  Tag\_v7DIV\_use = Code was permitted to use SDIV and UDIV; code is intended to execute on a CPU conforming to architecture v7 with the integer division extension (=2) 'ARM' file build attributes:

0x000000: 12 01 16 01

### **4.25.3 See also**

#### **Reference**

• *[--decode\\_build\\_attributes](#page-47-0)* on page 4-19

- *[--dump\\_build\\_attributes](#page-55-0)* on page 4-27
- *[--emit=option\[,option,...\]](#page-57-0)* on page 4-29
- *--text* [on page 4-71.](#page-99-0)

# **4.26** --fieldoffsets

This option prints a list of assembly language EQU directives that equate C++ class or C structure field names to their offsets from the base of the class or structure. The input ELF file can be a relocatable object or an image.

Use --output to redirect the output to a file. Use the INCLUDE command from armasm to load the produced file and provide access to C++ classes and C structure members by name from assembly language.

This option outputs all structure information. To output a subset of the structures, use --select select\_options.

If you do not require a file that can be input to armasm, use the --text -a options to format the display addresses in a more readable form. The -a option only outputs address information for structures and static data in images because the addresses are not known in a relocatable object.

# **4.26.1 Restrictions**

This option:

- is not available if the source file does not have debug information
- can be used only in text mode.

### **4.26.2 Example**

The following examples show how to use --fieldoffsets:

• To produce an output listing to stdout that contains all the field offsets from all structures in the file inputfile.o, enter:

**fromelf --cpu=8-A.32 --fieldoffsets inputfile.o**

• To produce an output file listing to outputfile.s that contains all the field offsets from structures in the file inputfile.o that have a name starting with p, enter:

**fromelf --cpu=8-A.32 --fieldoffsets --select=p\* --output=outputfile.s inputfile.o**

• To produce an output listing to outputfile.s that contains all the field offsets from structures in the file inputfile.o with names of tools or moretools, enter:

```
fromelf --cpu=8-A.32 --fieldoffsets --select=tools.*,moretools.* 
--output=outputfile.s inputfile.o
```
• To produce an output file listing to outputfile.s that contains all the field offsets of structure fields whose name starts with number and are within structure field top in structure tools in the file inputfile.o, enter:

**fromelf --cpu=8-A.32 --fieldoffsets --select=tools.top.number\* --output=outputfile.s inputfile.o**

The following is an example of the output:

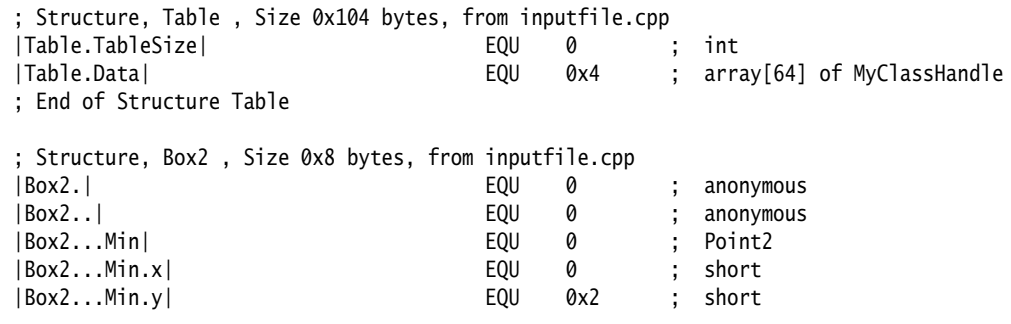

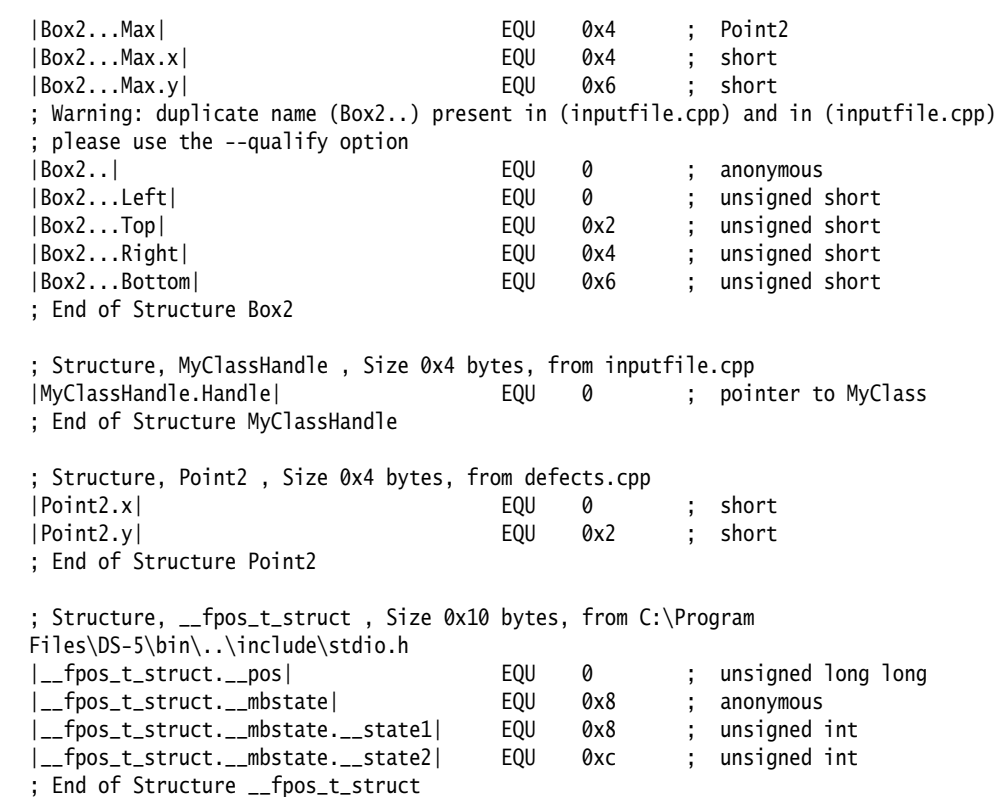

END

### **4.26.3 See also**

#### **Reference**

- *--qualify* [on page 4-59](#page-87-0)
- *--select=select options* on page 4-63
- *--text* [on page 4-71.](#page-99-0)

*armasm Reference Guide*:

- *EQU* on page 10-36
- *GET or INCLUDE* on page 10-57.

# <span id="page-64-0"></span>**4.27** --fpu=list

This option lists the supported FPU architecture names that you can use with the --fpu=name option.

# **4.27.1 See also**

#### **Reference**

• *--fpu=name* [on page 4-37](#page-65-0).

<span id="page-65-0"></span>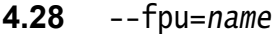

This option selects disassembly for a specific FPU architecture. It affects how fromelf interprets the instructions it finds in the input files.

# **4.28.1 Syntax**

--fpu=name

Where name is the name of a supported FPU architecture.

### **4.28.2 Example**

To select disassembly for the VFPv4 architecture, use:

--fpu=VFPv4

# **4.28.3 See also**

- *[--disassemble](#page-54-0)* on page 4-26
- *--fpu=list* [on page 4-36](#page-64-0)
- *[--info=topic\[,topic,...\]](#page-75-0)* on page 4-47
- *--text* [on page 4-71.](#page-99-0)

# **4.29** --globalize=option[,option,...]

This option converts the selected symbols to global symbols.

# **4.29.1 Restrictions**

You must use --elf with this option.

# **4.29.2 Syntax**

--globalize=option[,option,...]

Where *option* is one of:

object\_name::

All symbols in ELF objects with a name matching object\_name are converted to global symbols.

### object\_name::symbol\_name

All symbols in ELF objects with a name matching object\_name and also a symbol name matching symbol\_name are converted to global symbols.

symbol\_name All symbols with a symbol name matching symbol\_name are converted to global symbols.

### You can:

- use wildcard characters ? and \* for symbolic names in symbol\_name and object\_name arguments
- specify multiple options in one --globalize option followed by a comma-separated list of arguments.

## **4.29.3 See also**

- *--elf* [on page 4-28](#page-56-0)
- *[--hide=option\[,option,...\]](#page-68-0)* on page 4-40.

# **4.30** --help

This option displays a summary of the main command-line options.

This is the default if you do not specify any options or source files.

### **4.30.1 See also**

- *[--show\\_cmdline](#page-94-0)* on page 4-66
- *[--version\\_number](#page-101-0)* on page 4-73
- *--vsn* [on page 4-76](#page-104-0).

# <span id="page-68-0"></span>**4.31** --hide=option[,option,...]

This option changes the symbol visibility property to mark selected symbols as hidden.

# **4.31.1 Restrictions**

You must use --elf with this option.

# **4.31.2 Syntax**

--hide=option[,option,...]

Where *option* is one of:

object\_name::

All symbols in ELF objects with a name matching object\_name.

object\_name::symbol\_name

All symbols in ELF objects with a name matching object\_name and also a symbol name matching symbol\_name.

symbol\_name All symbols with a symbol name matching symbol\_name.

You can:

- use wildcard characters ? and \* for symbolic names in symbol\_name and object\_name arguments
- specify multiple options in one --hide option followed by a comma-separated list of arguments.

# **4.31.3 See also**

- *--elf* [on page 4-28](#page-56-0)
- *[--show=option\[,option,...\]](#page-92-0)* on page 4-64.

# **4.32** --hide\_and\_localize=option[,option,...]

This option changes the symbol visibility property to mark selected symbols as hidden, and converts the selected symbols to local symbols.

# **4.32.1 Restrictions**

You must use --elf with this option.

# **4.32.2 Syntax**

--hide\_and\_localize=option[,option,...]

Where *option* is one of:

object\_name::

All symbols in ELF objects with a name matching object\_name are marked as hidden and converted to local symbols.

object\_name::symbol\_name

All symbols in ELF objects with a name matching object\_name and also a symbol name matching symbol\_name are marked as hidden and converted to local symbols.

symbol\_name All symbols with a symbol name matching symbol\_name are marked as hidden and converted to local symbols.

You can:

- use wildcard characters ? and \* for symbolic names in symbol\_name and object\_name arguments
- specify multiple options in one --hide\_and\_localize option followed by a comma-separated list of arguments.

### **4.32.3 See also**

### **Reference**

• *--elf* [on page 4-28](#page-56-0).

# <span id="page-70-0"></span>**4.33** --i32 **(32-bit only)**

This option produces Intel Hex-32 format output. It generates one output file for each load region in the image. You can specify the base address of the output with the --base option.

# **4.33.1 Restrictions**

The following restrictions apply:

- the option is supported only for AArch32 state files
- you cannot use this option with object files
- you must use --output with this option.

# **4.33.2 Considerations when using** --i32

A file is not created for a load region if all the execution regions within that load region are empty.

## **4.33.3 See also**

### **Concepts**

• *[Considerations when using fromelf](#page-10-0)* on page 2-4.

- *[--base \[\[object\\_file::\]load\\_region\\_ID=\]num \(32-bit only\)](#page-31-0)* on page 4-3
- *[--i32combined \(32-bit only\)](#page-71-0)* on page 4-43
- *[--output=destination](#page-85-0)* on page 4-57.

# <span id="page-71-0"></span>**4.34** --i32combined **(32-bit only)**

This option produces Intel Hex-32 format output. This option generates one output file for an image containing multiple load regions. You can specify the base address of the output with the --base option.

# **4.34.1 Restrictions**

The following restrictions apply:

- the option is supported only for AArch32 state files
- you cannot use this option with object files
- you must use --output with this option.

## **4.34.2 See also**

## **Concepts**

• *[Considerations when using fromelf](#page-10-0)* on page 2-4.

- *[--base \[\[object\\_file::\]load\\_region\\_ID=\]num \(32-bit only\)](#page-31-0)* on page 4-3
- *[--i32 \(32-bit only\)](#page-70-0)* on page 4-42
- *[--output=destination](#page-85-0)* on page 4-57.
# <span id="page-72-0"></span>**4.35** --ignore\_section=option[,option,...]

This option specifies the sections to be ignored during a compare. Differences between the input files being compared are ignored if they are in these sections.

## **4.35.1 Restrictions**

You must use --compare with this option.

## **4.35.2 Syntax**

--ignore\_section=option[,option,...]

Where *option* is one of:

object\_name::

All sections in ELF objects with a name matching object\_name.

object\_name::section\_name

All sections in ELF objects with a name matching object\_name and also a section name matching section\_name.

section\_name All sections with a name matching section\_name.

You can:

- use wildcard characters ? and \* for symbolic names in section\_name and object\_name arguments
- specify multiple options in one --ignore\_section option followed by a comma-separated list of arguments.

## **4.35.3 See also**

- *[--compare=option\[,option,...\]](#page-40-0)* on page 4-12
- *[--ignore\\_symbol=option\[,option,...\]](#page-73-0)* on page 4-45
- --relax section=option[,option,...] on page 4-60.

# <span id="page-73-0"></span>**4.36** --ignore\_symbol=option[,option,...]

This option specifies the symbols to be ignored during a compare. Differences between the input files being compared are ignored if they are related to these symbols.

## **4.36.1 Restrictions**

You must use --compare with this option.

## **4.36.2 Syntax**

--ignore\_symbol=option[,option,...]

Where *option* is one of:

object\_name::

All symbols in ELF objects with a name matching object\_name.

object\_name::symbol\_name

All symbols in ELF objects with a name matching object\_name and also a name matching symbol\_name.

symbol\_name All symbols with a name matching symbol\_name.

You can:

- use wildcard characters ? and \* for symbolic names in symbol\_name and object\_name arguments
- specify multiple options in one --ignore\_symbol option followed by a comma-separated list of arguments.

## **4.36.3 See also**

- *[--compare=option\[,option,...\]](#page-40-0)* on page 4-12
- *[--ignore\\_section=option\[,option,...\]](#page-72-0)* on page 4-44
- -*-relax\_symbol=option[,option,...]* on page 4-61.

# <span id="page-74-0"></span>**4.37** --in\_place

This option enables the translation of ELF members in an input file to overwrite the previous content.

## **4.37.1 Restrictions**

You must use --elf with this option.

## **4.37.2 Example**

To remove debug information from members of the library file test.a, enter:

**fromelf --cpu=8-A.32 --elf --in\_place --strip=debug test.a**

## **4.37.3 See also**

- *--elf* [on page 4-28](#page-56-0)
- *[--strip=option\[,option,...\]](#page-96-0)* on page 4-68.

# <span id="page-75-0"></span>**4.38** --info=topic[,topic,...]

This option prints information about specific topics.

#### **4.38.1 Restrictions**

You can use this option only in text mode.

## **4.38.2 Syntax**

--info=topic[,topic,...]

Where topic is a comma-separated list from the following topic keywords:

#### instruction\_usage

Categorizes and lists the A32 and T32 instructions defined in the code sections of each input file.

**Note**

Supported only for AArch32 state files.

#### function\_sizes

Lists the names of the global functions defined in one or more input files, together with their sizes in bytes and whether they are A32 or T32 functions.

```
function_sizes_all
```
Lists the names of the local and global functions defined in one or more input files, together with their sizes in bytes and whether they are A32 or T32 functions.

- sizes Lists the Code, RO Data, RW Data, ZI Data, and Debug sizes for each input object and library member in the image. Using this option implies --info=sizes,totals.
- totals Lists the totals of the Code, RO Data, RW Data, ZI Data, and Debug sizes for input objects and libraries.

The output from --info=sizes,totals always includes the padding values in the totals for input objects and libraries.

 $-$ Note  $-$ 

 Spaces are not permitted between topic keywords in the list. For example, you can enter --info=sizes,totals but not --info=sizes, totals.

### **4.38.3 See also**

#### **Reference**

• *--text* [on page 4-71.](#page-99-0)

## <span id="page-76-0"></span>**4.39** input\_file

This option specifies the ELF file or archive containing ELF files to be processed. Multiple input files are supported if you:

- output --text format
- use the --compare option
- use --elf with --in\_place
- specify an output directory using --output.

#### **4.39.1 Usage**

If input\_file is a scatter-loaded image that contains more than one load region and the output format is one of --bin, --cad, --m32, --i32, or --vhx, then fromelf creates a separate file for each load region.

If input\_file is a scatter-loaded image that contains more than one load region and the output format is one of --cadcombined, --m32combined, or --i32combined, then fromelf creates a single file containing all load regions.

If input\_file is an archive, you can process all files, or a subset of files, in that archive. To process a subset of files in the archive, specify a filter after the archive name as follows:

archive.a(filter\_pattern)

where *filter\_pattern* specifies a member file. To specify a subset of files use the following wildcard characters:

to match zero or more characters

? to match any single character.

**Note**

 On Unix systems your shell typically requires the parentheses and these characters to be escaped with backslashes. Alternatively, enclose the archive name and filter in single quotes, for example:

'archive.a(??str\*)'

Any files in the archive that are not processed are included in the output archive together with the processed files.

#### **4.39.2 Example**

To strip debug information from all files in the archive beginning with s, and create a new archive, my\_archive.a, containing the processed and unprocessed files, enter:

**fromelf --cpu=8-A.32 --elf --strip=debug archive.a(s\*.o) --output=my\_archive.a**

#### **4.39.3 See also**

## **Tasks**

• *[Processing ELF files in an archive](#page-22-0)* on page 3-8

- *--bin* [on page 4-5](#page-33-0)
- *--cad* [on page 4-9](#page-37-0)
- *[--cadcombined](#page-39-0)* on page 4-11
- *[--compare=option\[,option,...\]](#page-40-0)* on page 4-12
- *--elf* [on page 4-28](#page-56-0)
- *[--i32 \(32-bit only\)](#page-70-0)* on page 4-42
- *[--i32combined \(32-bit only\)](#page-71-0)* on page 4-43
- *--in\_place* [on page 4-46](#page-74-0)
- *[--m32 \(32-bit only\)](#page-82-0)* on page 4-54
- *[--m32combined \(32-bit only\)](#page-83-0)* on page 4-55
- *[--output=destination](#page-85-0)* on page 4-57
- *--text* [on page 4-71](#page-99-0)
- *--vhx* [on page 4-74.](#page-102-0)

# <span id="page-78-0"></span>**4.40** --interleave=option

This option inserts the original source code as comments into the disassembly if debug information is present.

Use this option with --emit=code, --text -c, or --disassemble.

Use this option with --source\_directory if you want to specify additional paths to search for source code.

## **4.40.1 Syntax**

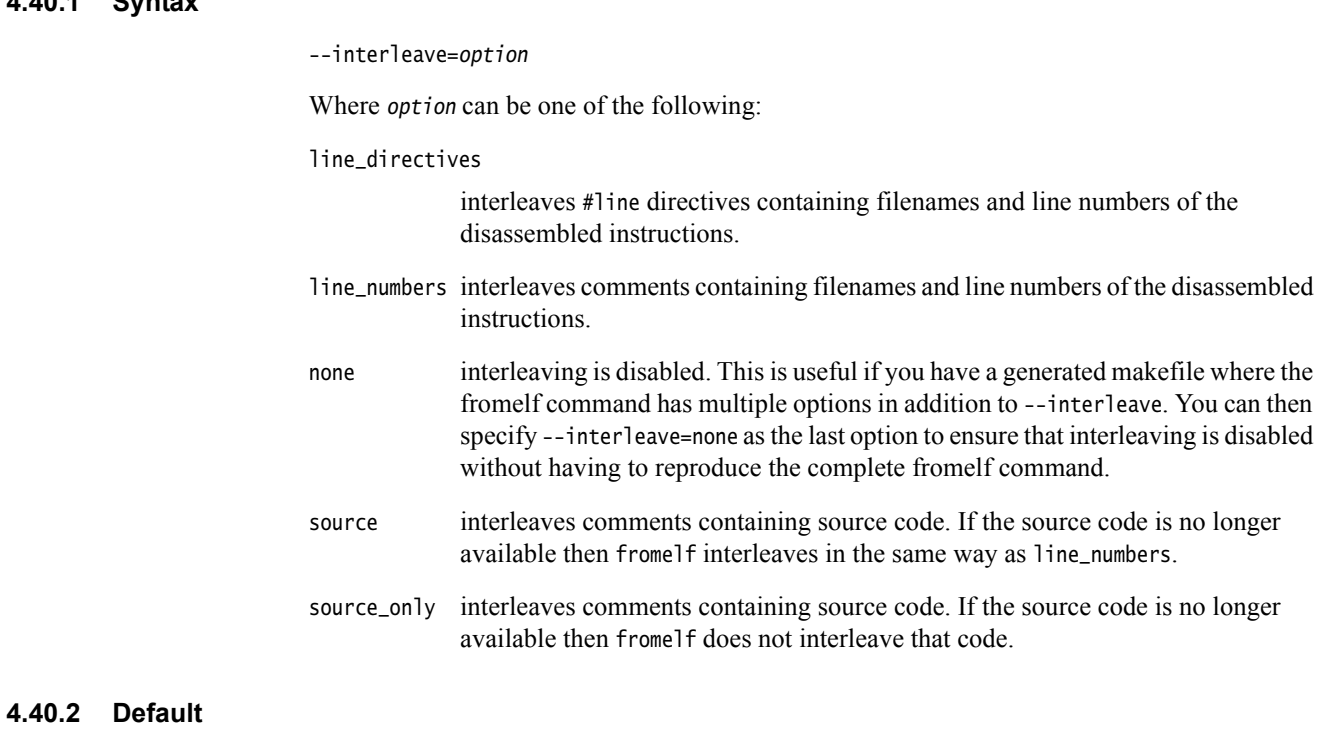

The default is --interleave=none.

#### **4.40.3 See also**

- *[--disassemble](#page-54-0)* on page 4-26
- *[--emit=option\[,option,...\]](#page-57-0)* on page 4-29
- *[--source\\_directory=path](#page-95-0)* on page 4-67
- *--text* [on page 4-71.](#page-99-0)

## **4.41** --licretry

If you are using floating licenses, this option makes up to 10 attempts to obtain a license when you invoke fromelf.

## **4.41.1 Usage**

Use this option if your builds are failing to obtain a license from your license server, and only after you have ruled out any other problems with the network or the license server setup.

It is recommended that you place this option in the ARMCOMPILER6\_FROMELFOPT environment variable. In this way, you do not have to modify your build files.

#### **4.41.2 See also**

#### **Reference**

*armlink Reference Guide*:

• *--licretry* on page 2-80.

*armasm Reference Guide*:

• *--licretry* on page 2-41.

#### **Other information**

• *ARM® DS-5™ License Management Guide* http://infocenter.arm.com/help/topic/com.arm.doc.dui0577-/index.html.

# <span id="page-80-0"></span>**4.42** --linkview**,** --no\_linkview

This option is deprecated.

This option controls the section-level view from the ELF image.

--no\_linkview discards the section-level view and retains only the segment-level view (load time view). Discarding the section-level view eliminates:

- the section header table
- the section header string table
- the string table
- the symbol table
- all debug sections.

All that is left in the output is the program header table and the program segments. According to the *System V Application Binary Interface* specification, these are all that a program loader can rely on being present in an ELF file.

## **4.42.1 Restrictions**

The following restrictions apply:

- you must use --elf with --linkview and --no\_linkview
- do not use the --no\_linkview option with SysV images.

## **4.42.2 Example**

To get ELF format output for image.axf, enter:

**fromelf --cpu=8-A.32 --no\_linkview --elf image.axf --output=image\_nlk.axf**

## **4.42.3 See also**

#### **Reference**

- *--elf* [on page 4-28](#page-56-0)
- *--privacy* [on page 4-58](#page-86-0)
- *[--strip=option\[,option,...\]](#page-96-0)* on page 4-68.

*armlink Reference Guide*:

• *--privacy* on page 2-101.

#### **Other information**

• *System V Application Binary Interface – DRAFT – 17 December 2003* specification.

# **4.43** --localize=option[,option,...]

This option converts the selected symbols to local symbols.

## **4.43.1 Restrictions**

You must use --elf with this option.

## **4.43.2 Syntax**

--localize=option[,option,...]

Where *option* is one of:

object\_name::

All symbols in ELF objects with a name matching object\_name are converted to local symbols.

#### object\_name::symbol\_name

All symbols in ELF objects with a name matching object\_name and also a symbol name matching symbol\_name are converted to local symbols.

symbol\_name All symbols with a symbol name matching symbol\_name are converted to local symbols.

### You can:

- use wildcard characters ? and \* for symbolic names in symbol\_name and object\_name arguments
- specify multiple options in one --localize option followed by a comma-separated list of arguments.

## **4.43.3 See also**

- *--elf* [on page 4-28](#page-56-0)
- *[--hide=option\[,option,...\]](#page-68-0)* on page 4-40.

## <span id="page-82-0"></span>**4.44** --m32 **(32-bit only)**

This option produces Motorola 32-bit format (32-bit S-records) output. It generates one output file for each load region in the image. You can specify the base address of the output with the --base option.

## **4.44.1 Restrictions**

The following restrictions apply:

- the option is supported only for AArch32 state files
- you cannot use this option with object files
- you must use --output with this option.

## **4.44.2 Considerations when using** --m32

A file is not created for a load region if all the execution regions within that load region are empty.

## **4.44.3 See also**

### **Concepts**

• *[Considerations when using fromelf](#page-10-0)* on page 2-4.

- *[--base \[\[object\\_file::\]load\\_region\\_ID=\]num \(32-bit only\)](#page-31-0)* on page 4-3
- *[--m32combined \(32-bit only\)](#page-83-0)* on page 4-55
- *[--output=destination](#page-85-0)* on page 4-57.

# <span id="page-83-0"></span>**4.45** --m32combined **(32-bit only)**

This option produces Motorola 32-bit format (32-bit S-records) output. This option generates one output file for an image containing multiple load regions. You can specify the base address of the output with the --base option.

## **4.45.1 Restrictions**

The following restrictions apply:

- the option is supported only for AArch32 state files
- you cannot use this option with object files
- you must use --output with this option.

## **4.45.2 See also**

## **Concepts**

• *[Considerations when using fromelf](#page-10-0)* on page 2-4.

- *[--base \[\[object\\_file::\]load\\_region\\_ID=\]num \(32-bit only\)](#page-31-0)* on page 4-3
- *[--m32 \(32-bit only\)](#page-82-0)* on page 4-54
- *[--output=destination](#page-85-0)* on page 4-57.

## <span id="page-84-0"></span>**4.46** --only=section\_name

This option forces the output to display only the named section.

#### **4.46.1 Syntax**

--only=section\_name

Where section\_name is the name of the section to be displayed.

You can:

- use wildcard characters ? and  $*$  for a section name
- use multiple --only options to specify additional sections to display.

#### **4.46.2 Example**

The following examples show how to use --only:

- To display only the symbol table, .symtab, enter: **fromelf --cpu=8-A.32 --only=.symtab --text -s test.axf**
- To display all ERn sections, enter: **fromelf --cpu=8-A.32 --only=ER? test.axf**
- To display the HEAP section and all symbol and string table sections, enter: **fromelf --cpu=8-A.32 --only=HEAP --only=.\*tab --text -s -t test.axf**

**4.46.3 See also**

## **Reference**

• *--text* [on page 4-71.](#page-99-0)

## <span id="page-85-0"></span>**4.47** --output=destination

This option specifies the name of the output file, or the name of the output directory if multiple output files are created.

### **4.47.1 Syntax**

--output=destination

--o=destination

Where destination can be either a file or a directory. For example:

--output=foo is the name of an output file

--output=foo/

is the name of an output directory.

## **4.47.2 Usage**

Usage with --bin or --elf:

- You can specify a single input file and a single output filename.
- If you specify many input files and use --elf, you can use --in\_place to write the output of processing each file over the top of the input file.
- If you specify many input filenames and specify an output directory, then the output from processing each file is written into the output directory. Each output filename is derived from the corresponding input file. Therefore, specifying an output directory in this way is the only method of converting many ELF files to a binary or hexadecimal format in a single run of fromelf.
- If you specify an archive file as the input, then the output file is also an archive. For example, the following command creates an archive file called output.o:

**fromelf --cpu=8-A.32 --elf --strip=debug mylib.a --output=output.o**

• If you specify a pattern in parentheses to select a subset of objects from an archive, fromelf only converts the subset. All the other objects are passed through to the output archive unchanged.

#### **4.47.3 See also**

- *--bin* [on page 4-5](#page-33-0)
- *--elf* [on page 4-28](#page-56-0)
- *--text* [on page 4-71.](#page-99-0)

## <span id="page-86-0"></span>**4.48** --privacy

The effect of this option is different for images and object files.

For images, this option:

- changes section names to a default value, for example, changes code section names to .text
- removes the complete symbol table in the same way as --strip symbols
- removes the .comment section name, and is marked as [Anonymous Section] in the fromelf --text output.

For object files, this option:

- Changes section names to a default value, for example, changes code section names to .text.
- Keeps mapping symbols and build attributes in the symbol table.
- Removes those local symbols that can be removed without loss of functionality. Symbols that cannot be removed, such as the targets for relocations, are kept. For these symbols, the names are removed. These are marked as [Anonymous Symbol] in the fromelf --text output.

Use this option to help protect your code in images and objects that are delivered to third parties.

#### **4.48.1 See also**

## **Tasks**

• *[Protecting code in images and objects with fromelf](#page-23-0)* on page 3-9

#### **Reference**

• *[--strip=option\[,option,...\]](#page-96-0)* on page 4-68

### *armlink Reference Guide*:

- *--locals, --no\_locals* on page 2-84
- *--privacy* on page 2-101.

## **4.49** --qualify

This option modifies the effect of the --fieldoffsets option so that the name of each output symbol includes an indication of the source file containing the relevant structure. This enables the --fieldoffsets option to produce functional output even if two source files define different structures with the same name.

If the source file is in a different location from the current location, then the source file path is also included.

### **4.49.1 Example**

A structure called foo is defined in two headers for example, one.h and two.h.

Using fromelf --fieldoffsets, the linker might define the following symbols:

- foo.a, foo.b, and foo.c
- foo.x, foo.y, and foo.z

Using fromelf --qualify --fieldoffsets, the linker defines the following symbols:

- oneh\_foo.a, oneh\_foo.b and oneh\_foo.c
- twoh\_foo.x, twoh\_foo.y and twoh\_foo.z

#### **4.49.2 See also**

#### **Reference**

• *--fieldoffsets* [on page 4-34](#page-62-0).

# <span id="page-88-0"></span>**4.50** --relax\_section=option[,option,...]

This option changes the severity of a compare report for the specified sections to warnings rather than errors.

## **4.50.1 Restrictions**

You must use --compare with this option.

## **4.50.2 Syntax**

--relax\_section=option[,option,...]

Where *option* is one of:

object\_name::

All sections in ELF objects with a name matching object\_name.

object\_name::section\_name

All sections in ELF objects with a name matching object\_name and also a section name matching section\_name.

section\_name All sections with a name matching section\_name.

You can:

- use wildcard characters ? and \* for symbolic names in section\_name and object\_name arguments
- specify multiple options in one --relax\_section option followed by a comma-separated list of arguments.

## **4.50.3 See also**

- *[--compare=option\[,option,...\]](#page-40-0)* on page 4-12
- *[--ignore\\_section=option\[,option,...\]](#page-72-0)* on page 4-44
- -*-relax\_symbol=option[,option,...]* on page 4-61.

# <span id="page-89-0"></span>**4.51** --relax\_symbol=option[,option,...]

This option changes the severity of a compare report for the specified symbols to warnings rather than errors.

## **4.51.1 Restrictions**

You must use --compare with this option.

## **4.51.2 Syntax**

--relax\_symbol=option[,option,...]

Where *option* is one of:

object\_name::

All symbols in ELF objects with a name matching object\_name.

#### object\_name::section\_name

All symbols in ELF objects with a name matching object\_name and also a symbol name matching symbol\_name.

symbol\_name All symbols with a name matching symbol\_name.

You can:

- use wildcard characters ? and \* for symbolic names in symbol\_name and object\_name arguments
- specify multiple options in one --relax\_symbol option followed by a comma-separated list of arguments.

## **4.51.3 See also**

- *[--compare=option\[,option,...\]](#page-40-0)* on page 4-12
- *[--ignore\\_symbol=option\[,option,...\]](#page-73-0)* on page 4-45
- --relax section=option[,option,...] on page 4-60.

# **4.52** --rename=option[,option,...]

This option renames the specified symbol in an output ELF object.

### **4.52.1 Restrictions**

You must use --elf and --output with this option.

### **4.52.2 Syntax**

--rename=option[,option,...]

Where *option* is one of:

object\_name::old\_symbol\_name=new\_symbol\_name

This replaces all symbols in the ELF object object\_name that have a symbol name matching old\_symbol\_name.

old\_symbol\_name=new\_symbol\_name

This replaces all symbols that have a symbol name matching old\_symbol\_name.

You can:

- use wildcard characters ? and \* for symbolic names in old\_symbol\_name, new\_symbol\_name and object\_name arguments
- specify multiple options in one --rename option followed by a comma-separated list of arguments.

#### **4.52.3 Example**

This example renames the clock symbol in the timer.axf image to myclock, and creates a new file called mytimer.axf:

**fromelf --cpu=8-A.32 --elf --rename=clock=myclock --output=mytimer.axf timer.axf**

#### **4.52.4 See also**

- *--elf* [on page 4-28](#page-56-0)
- *[--output=destination](#page-85-0)* on page 4-57.

# <span id="page-91-0"></span>**4.53** --select=select\_options

This option selects only those fields that match a specified pattern list.

Use this option with either --fieldoffsets or --text -a.

## **4.53.1 Syntax**

--select=select\_options

Where select\_options is a list of patterns to match. Use special characters to select multiple fields:

- Use a comma-separated list to specify multiple fields, for example: a\*,b\*,c\*
- Use the wildcard character \* to match any name.
- Use the wildcard character ? to match any single letter.
- Prefix the select\_options string with + to specify the fields to include. This is the default behavior.
- Prefix the select\_options string with ~ to specify the fields to exclude.

If you are using a special character on Unix platforms, you must enclose the options in quotes to prevent the shell expanding the selection.

## **4.53.2 See also**

- *--fieldoffsets* [on page 4-34](#page-62-0)
- *--text* [on page 4-71.](#page-99-0)

# **4.54** --show=option[,option,...]

This option changes the symbol visibility property of the selected symbols, to mark them with default visibility.

## **4.54.1 Restrictions**

You must use --elf and --output with this option.

## **4.54.2 Syntax**

--show=option[,option,...]

Where *option* is one of:

object\_name::

All symbols in ELF objects with a name matching object\_name are marked as having default visibility.

object\_name::symbol\_name

All symbols in ELF objects with a name matching object\_name and also a symbol name matching symbol\_name are marked as having default visibility.

symbol\_name All symbols with a symbol name matching symbol\_name are marked as having default visibility.

You can:

- use wildcard characters ? and \* for symbolic names in symbol\_name and object\_name arguments
- specify multiple options in one --show option followed by a comma-separated list of arguments.

#### **4.54.3 See also**

- *--elf* [on page 4-28](#page-56-0)
- *[--hide=option\[,option,...\]](#page-68-0)* on page 4-40
- *[--output=destination](#page-85-0)* on page 4-57.

# **4.55** --show\_and\_globalize=option[,option,...]

This option changes the symbol visibility property of the selected symbols, to mark them with default visibility, and converts the selected symbols to global symbols.

## **4.55.1 Restrictions**

You must use --elf and --output with this option.

## **4.55.2 Syntax**

--show\_and\_globalize=option[, option, ...]

Where *option* is one of:

object\_name::

All symbols in ELF objects with a name matching object\_name.

object\_name::symbol\_name

All symbols in ELF objects with a name matching object\_name and also a symbol name matching symbol\_name.

symbol\_name All symbols with a symbol name matching symbol\_name.

You can:

- use wildcard characters ? and \* for symbolic names in symbol\_name and object\_name arguments
- specify multiple options in one --show\_and\_globalize option followed by a comma-separated list of arguments.

## **4.55.3 See also**

- *--elf* [on page 4-28](#page-56-0)
- *[--output=destination](#page-85-0)* on page 4-57.

## **4.56** --show\_cmdline

This option shows how fromelf has processed the command line. It shows the command-line after processing by fromelf, and can be useful to check:

- the command-line a build system is using
- how fromelf is interpreting the supplied command-line, for example, the ordering of command line options.

The commands are shown in their preferred form, and the contents of any via files are expanded.

## **4.56.1 See also**

- *[--via=filename](#page-103-0)* on page 4-75
- Chapter 4 *[fromelf command reference](#page-29-0)*.

# <span id="page-95-0"></span>**4.57** --source\_directory=path

This option explicitly specifies the directory of the source code. By default, the source code is assumed to be located in a directory relative to the ELF input file. You can use this option multiple times to specify a search path involving multiple directories.

You can use this option with --interleave.

## **4.57.1 See also**

#### **Reference**

• *[--interleave=option](#page-78-0)* on page 4-50.

# <span id="page-96-0"></span>**4.58** --strip=option[,option,...]

This option helps to protect your code in images and objects that are delivered to third parties. You can also use it to help reduce the size of the output image.

## **4.58.1 Restrictions**

You must use --elf and --output with this option.

You must also use --cpu with this option in this release.

#### **4.58.2 Syntax**

--strip=option[,option,...]

Where *option* is one of:

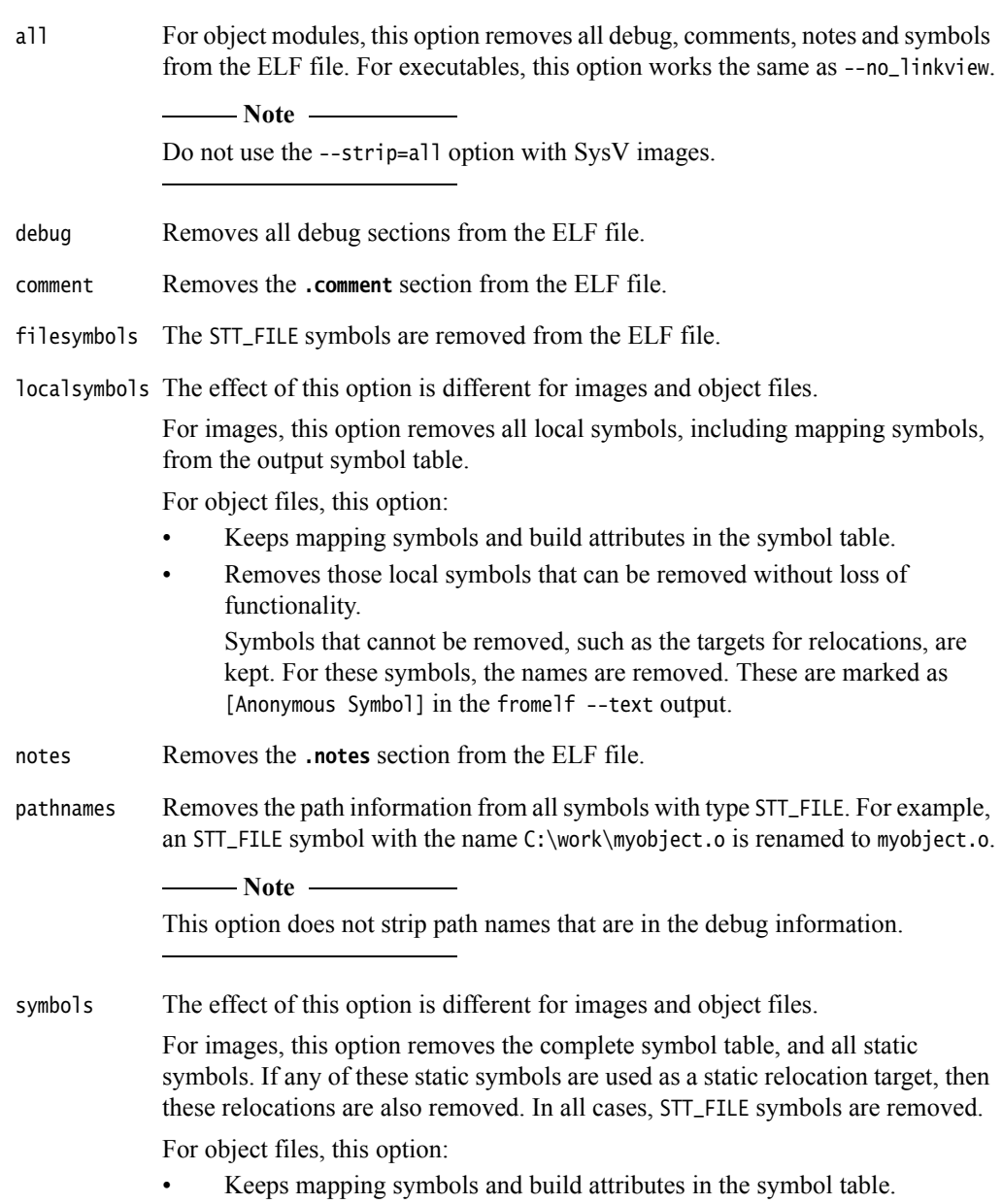

Removes those local symbols that can be removed without loss of functionality.

Symbols that cannot be removed, such as the targets for relocations, are kept. For these symbols, the names are removed. These are marked as [Anonymous Symbol] in the fromelf --text output.

 $-$  Note  $-$ 

Stripping the symbols, path names, or file symbols might make the file harder to debug.

### **4.58.3 Example**

To produce an output.axf file without debug from the ELF file infile.axf originally produced with debug, enter:

```
fromelf --cpu=8-A.32 --strip=debug,symbols --elf --output=outfile.axf infile.axf
```
#### **4.58.4 See also**

## **Concepts**

*Using the Linker*:

• *About mapping symbols* on page 7-3.

### **Reference**

- *--elf* [on page 4-28](#page-56-0)
- *[--linkview, --no\\_linkview](#page-80-0)* on page 4-52
- *--privacy* [on page 4-58](#page-86-0).

*armlink Reference Guide*:

- *--locals, --no\_locals* on page 2-84
- *--privacy* on page 2-101.

# **4.59** --symbolversions**,** --no\_symbolversions

This option turns off the decoding of symbol version tables.

## **4.59.1 Restrictions**

If you use --elf with this option, you must also use --output.

## **4.59.2 See also**

## **Reference**

.

*armlink Reference Guide*:

• *About symbol versioning* on page 9-18.

## **Other information**

• *Base Platform ABI for the ARM Architecture* http://infocenter.arm.com/help/topic/com.arm.doc.ihi0037-/index.html.

## <span id="page-99-0"></span>**4.60** --text

This option prints image information in text format. You can decode an ELF image or ELF object file using this option.

If you do not specify a code output format, --text is assumed. That is, you can specify one or more options without having to specify --text. For example, fromelf -a is the same as fromelf --text -a.

If you specify a code output format, such as --bin, then any --text options are ignored.

If destination is not specified with the --output option, or --output is not specified, the information is displayed on stdout.

#### **4.60.1 Syntax**

#### --text [options]

Where options specifies what is displayed, and can be one or more of the following:

-a Prints the global and static data addresses (including addresses for structure and union contents).

This option can only be used on files containing debug information. If no debug information is present, a warning is displayed.

Use the --select option to output a subset of the data addresses.

If you want to view the data addresses of arrays, expanded both inside and outside structures, use the --expandarrays option with this text category.

-c This option disassembles code, alongside a dump of the original binary data being disassembled and the addresses of the instructions.

Unlike --disassemble, the disassembly cannot be input to the assembler.

-d Prints contents of the data sections.

**Note**

- -e Decodes exception table information for objects. Use with -c when disassembling images.
- -g Prints debug information.
- -r Prints relocation information.
- -s Prints the symbol and versioning tables.
- -t Prints the string tables.
- -v Prints detailed information on each segment and section header of the image.
- -w Eliminates line wrapping.
- -y Prints dynamic segment contents.
- -z Prints the code and data sizes.

These options are only recognized in text mode.

#### **4.60.2 Example**

The following examples show how to use --text:

• To produce a plain text output file that contains the disassembled version of an ELF image and the symbol table, enter:

```
fromelf --cpu=8-A.32 --text -c -s --output=outfile.lst infile.axf
```
• To list to stdout all the global and static data variables and all the structure field addresses, enter:

```
fromelf --cpu=8-A.32 -a --select=* infile.axf
```
• To produce a text file containing all of the structure addresses in inputfile.axf but none of the global or static data variable information, enter:

**fromelf --cpu=8-A.32 --text -a --select=\*.\* --output=structaddress.txt infile.axf**

- To produce a text file containing addresses of the nested structures only, enter: **fromelf --cpu=8-A.32 --text -a --select=\*.\*.\* --output=structaddress.txt infile.axf**
- To produce a text file containing all of the global or static data variable information in inputfile.axf but none of the structure addresses, enter:

**fromelf --cpu=8-A.32 --text -a --select=\*,~\*.\* --output=structaddress.txt infile.axf**

## **4.60.3 See also**

### **Tasks**

- *[Using fromelf to find where a symbol is placed in an executable ELF image](#page-27-0)* on page 3-13. *armlink User Guide*:
- *Linker options for getting information about images* on page 6-2.

- *--cpu=name* [on page 4-16](#page-44-0)
- *[--disassemble](#page-54-0)* on page 4-26
- *[--emit=option\[,option,...\]](#page-57-0)* on page 4-29
- *[--expandarrays](#page-59-0)* on page 4-31
- *[--info=topic\[,topic,...\]](#page-75-0)* on page 4-47
- *[--interleave=option](#page-78-0)* on page 4-50
- *[--only=section\\_name](#page-84-0)* on page 4-56
- *[--output=destination](#page-85-0)* on page 4-57
- *[--select=select\\_options](#page-91-0)* on page 4-63
- *-w* [on page 4-77](#page-105-0)
- *--wide64bit* [on page 4-78.](#page-106-0)

## <span id="page-101-0"></span>**4.61** --version\_number

This option displays the version of fromelf you are using.

### **4.61.1 Syntax**

fromelf --version\_number

fromelf displays the version number in the format nnbbbb, where:

- nn is the version number
- bbbb is the build number.

#### **4.61.2 Example**

Version 6.0 build 0019 is displayed as 600019.

## **4.61.3 See also**

- *--help* [on page 4-39](#page-67-0)
- *--vsn* [on page 4-76](#page-104-0).

## <span id="page-102-0"></span>**4.62** --vhx

This option produces Byte oriented (Verilog Memory Model) hexadecimal format output. This format is suitable for loading into the memory models of *Hardware Description Language* (HDL) simulators. You can split output from this option into multiple files with the --widthxbanks option.

## **4.62.1 Restrictions**

You cannot use this option with object files.

You must use --output with this option.

#### **4.62.2 See also**

#### **Concepts**

• *[Considerations when using fromelf](#page-10-0)* on page 2-4.

- *[--output=destination](#page-85-0)* on page 4-57
- *[--widthxbanks](#page-107-0)* on page 4-79.

<span id="page-103-0"></span>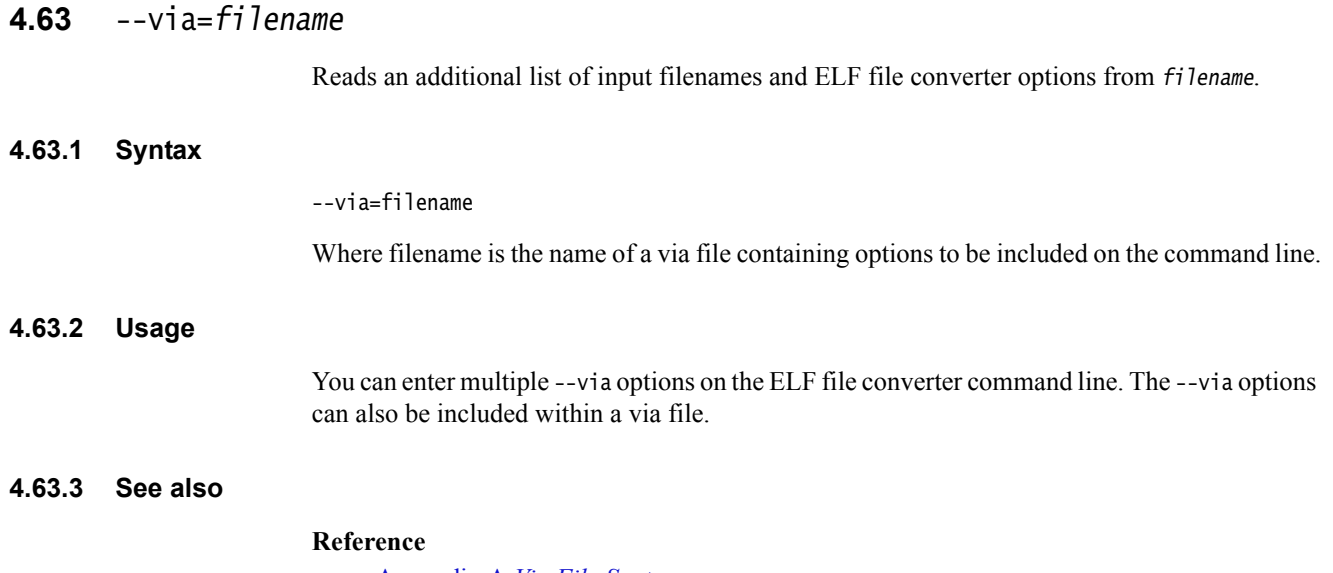

• Appendix A *Via File Syntax*.

## <span id="page-104-0"></span>**4.64** --vsn

This option displays fromelf version information, including the type of license being used. For example:

#### >**fromelf --vsn** ARM FromELF, N.n [Build num] license\_type Software supplied by: ARM Limited

## **4.64.1 See also**

- *--help* [on page 4-39](#page-67-0)
- *[--version\\_number](#page-101-0)* on page 4-73.

<span id="page-105-0"></span>**4.65** -w This option causes some text output information that usually appears on multiple lines to be displayed on a single line. This makes the output easier to parse with text processing utilities such as Perl. For example: > **fromelf --cpu=8-A.32 --text -w -c test.axf** ======================================================================== \*\* ELF Header Information . . . ======================================================================== \*\* Section #1 '.text' (SHT\_PROGBITS) [SHF\_ALLOC + SHF\_EXECINSTR] Size : 36 bytes (alignment 4) Address: 0x00000000 \$a .text . . . \*\* Section #7 '.rel.text' (SHT\_REL) Size : 8 bytes (alignment 4) Symbol table #6 '.symtab' 1 relocations applied to section #1 '.text' \*\* Section #2 '.ARM.exidx' (SHT\_ARM\_EXIDX) [SHF\_ALLOC + SHF\_LINK\_ORDER] Size : 8 bytes (alignment 4) Address: 0x 00000000 Link to section #1 '.text' \*\* Section #8 '.rel.ARM.exidx' (SHT\_REL) Size : 8 bytes (alignment 4) Symbol table #6 '.symtab' 1 relocations applied to section #2 '.ARM.exidx' \*\* Section #3 '.arm\_vfe\_header' (SHT\_PROGBITS) Size : 4 bytes (alignment 4) \*\* Section #4 '.comment' (SHT\_PROGBITS) Size : 74 bytes \*\* Section #5 '.debug\_frame' (SHT\_PROGBITS) Size : 140 bytes \*\* Section #9 '.rel.debug\_frame' (SHT\_REL) Size : 32 bytes (alignment 4) Symbol table #6 '.symtab' 4 relocations applied to section #5 '.debug\_frame' Size : 176 bytes (alignment 4) String table #11 '.strtab' Last local symbol no. 5 \*\* Section #10 '.shstrtab' (SHT\_STRTAB) Size : 110 bytes \*\* Section #11 '.strtab' (SHT\_STRTAB) Size : 223 bytes \*\* Section #12 '.ARM.attributes' (SHT\_ARM\_ATTRIBUTES) Size : 69 bytes

#### **4.65.1 See also**

#### **Reference**

• *--text* [on page 4-71.](#page-99-0)

# <span id="page-106-0"></span>**4.66** --wide64bit

This option causes all addresses to be displayed with a width of 64 bits.

## **4.66.1 Usage**

Without this option fromelf displays addresses as 32 bits where possible, and only displays them as 64 bits when necessary.

This option is ignored if the input file is not an AArch64 state file.

## **4.66.2 See also**

## **Reference**

• *input\_file* [on page 4-48.](#page-76-0)

## <span id="page-107-0"></span>**4.67** --widthxbanks

This option outputs multiple files for multiple memory banks.

fromelf uses the last specified configuration if more than one configuration is specified.

#### **4.67.1 Restrictions**

You must use --output with this option.

## **4.67.2 Syntax**

--widthxbanks Where: banks specifies the number of memory banks in the target memory system. It determines the number of output files that are generated for each load region. width is the width of memory in the target memory system (8-bit, 16-bit, 32-bit, or 64-bit). Valid configurations are:

--8x1  $-8x2$ --8x4 --16x1 --16x2 --32x1 --32x2 --64x1

#### **4.67.3 Usage**

If the image has one load region, fromelf generates the same number of files as the number of banks specified. The filenames are derived from the --output=destination argument, using the following naming conventions:

- If there is one memory bank ( $banks=1$ ) the output file is named destination.
- If there are multiple memory banks ( $banks > 1$ ), fromelf generates banks number of files named destinationN where N is in the range 0 to banks-1. If you specify a file extension for the output filename, then the number  $N$  is placed before the file extension. For example:

fromelf --cpu=8-A.32 --vhx --8x2 test.axf --output=test.txt

This generates two files named test0.txt and test1.txt.

If the image has multiple load regions, fromelf creates a directory named destination and generates banks files for each load region in that directory. The files for each load region are named *load\_regionN* where *load\_region* is the name of the load region, and N is in the range 0 to banks-1. For example:

fromelf --cpu=8-A.32 --vhx --8x2 multiload.axf --output=regions/

This might produce the following files in the regions directory:

EXEC\_ROM0 EXEC\_ROM1 RAM0 RAM1
The memory width specified by width controls the amount of memory that is stored in a single line of each output file. The size of each output file is the size of memory to be read divided by the number of files created. For example:

- fromelf --cpu=8-A.32 --vhx --8x4 test.axf --output=file produces four files (file0, file1, file2, and file3). Each file contains lines of single bytes, for example:
	- 00
	- 00 2D
	- 00
	- 2C
	- 8F
	- ...
- fromelf --cpu=8-A.32 --vhx --16x2 test.axf --output=file produces two files (file0 and file1). Each file contains lines of two bytes, for example:
	- 0000
	- 002D
	- 002C ...

### **4.67.4 See also**

### **Reference**

- *--bin* [on page 4-5](#page-33-0)
- *[--output=destination](#page-85-0)* on page 4-57
- $\cdot$  *--vhx* [on page 4-74.](#page-102-0)

# Appendix A **Via File Syntax**

This appendix describes the syntax of via files accepted by all the ARM development tools:

- *[Overview of via files](#page-110-0)* on page A-2
- *[Via file syntax](#page-111-0)* on page A-3.

# <span id="page-110-0"></span>**A.1 Overview of via files**

Via files are plain text files that contain command-line arguments and options to ARM development tools.

Typically, you can use a via file to overcome the command-line length limitations. However, you might want to create multiple via files that:

- Group similar arguments and options together.
- Contain different sets of arguments and options to be used in different scenarios.

**Note**

 In general, you can use a via file to specify any command-line option to a tool, including --via. This means that you can call multiple nested via files from within a via file.

## **A.1.1 Via file evaluation**

When fromelf is invoked it:

- 1. Replaces the first specified --via via\_file argument with the sequence of argument words extracted from the via file, including recursively processing any nested --via commands in the via file.
- 2. Processes any subsequent --via via\_file arguments in the same way, in the order they are presented.

That is, via files are processed in the order you specify them, and each via file is processed completely including processing nested via files before processing the next via file.

## <span id="page-111-0"></span>**A.2 Via file syntax**

Via files must conform to the following syntax rules:

- A via file is a text file containing a sequence of words. Each word in the text file is converted into an argument string and passed to the tool.
- Words are separated by whitespace, or the end of a line, except in delimited strings. For example:
	- --debugonly --privacy (two words)
	- --debugonly--privacy (one word)
- The end of a line is treated as whitespace. For example:
	- --debugonly

--privacy

is equivalent to:

- --debugonly --privacy
- Strings enclosed in quotation marks ("), or apostrophes (') are treated as a single word. Within a quoted word, an apostrophe is treated as an ordinary character. Within an apostrophe delimited word, a quotation mark is treated as an ordinary character.

Use quotation marks to delimit filenames or path names that contain spaces. For example:

--output C:\My Project\output.txt (three words)

--output "C:\My Project\output.txt" (two words)

Use apostrophes to delimit words that contain quotes.

• Characters enclosed in parentheses are treated as a single word. For example:

--option(x, y, z) (one word)

--option (x, y, z) (two words)

- Within quoted or apostrophe delimited strings, you can use a backslash  $(\cdot)$  character to escape the quote, apostrophe, and backslash characters.
- A word that occurs immediately next to a delimited word is treated as a single word. For example:

--output"C:\Project\output.txt"

is treated as the single word:

--outputC:\Project\output.txt

Lines beginning with a semicolon  $($ ;  $)$  or a hash  $($ # $)$  character as the first nonwhitespace character are comment lines. If a semicolon or hash character appears anywhere else in a line, it is not treated as the start of a comment. For example:

-o objectname.axf ;this is not a comment

A comment ends at the end of a line, or at the end of the file. There are no multi-line comments, and there are no part-line comments.